# **AVC720**

# **Digitális videorecorder**

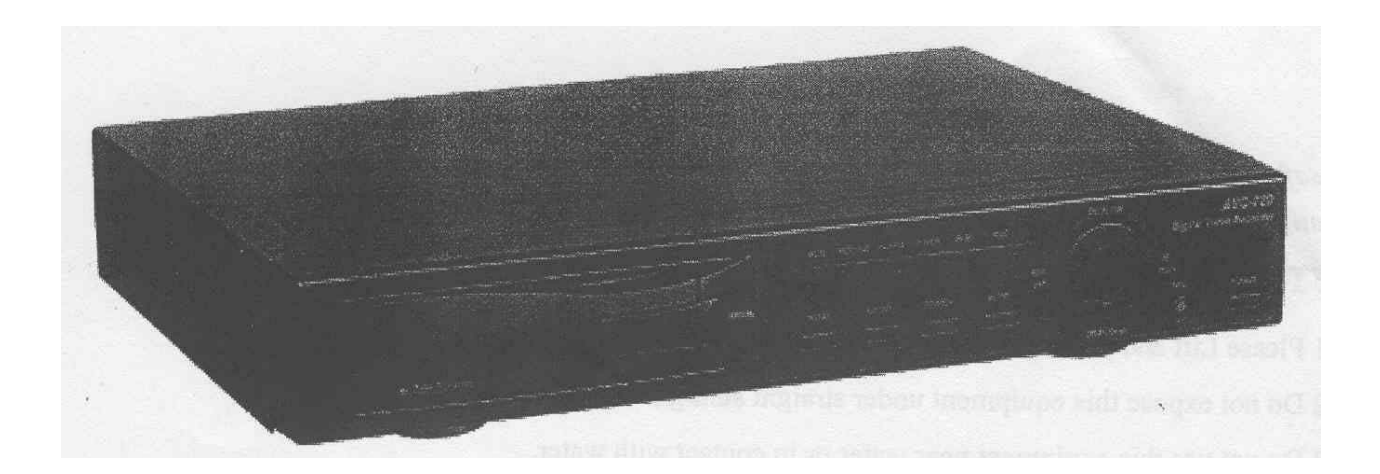

# *Felhasználói kézikönyv*

A leírás fontossági és bonyolultsági sorrendben tartalmazza a készülékre vonatkozó elméleti és gyakorlati ismereteket. A gyakorlati lépések képpel vannak illusztrálva, az elméleti megértést pedig az "érdekesebb" szavakat tartalmazó, a leírás végén található egyszerű szótár segíti.

### Tartalomjegyzék

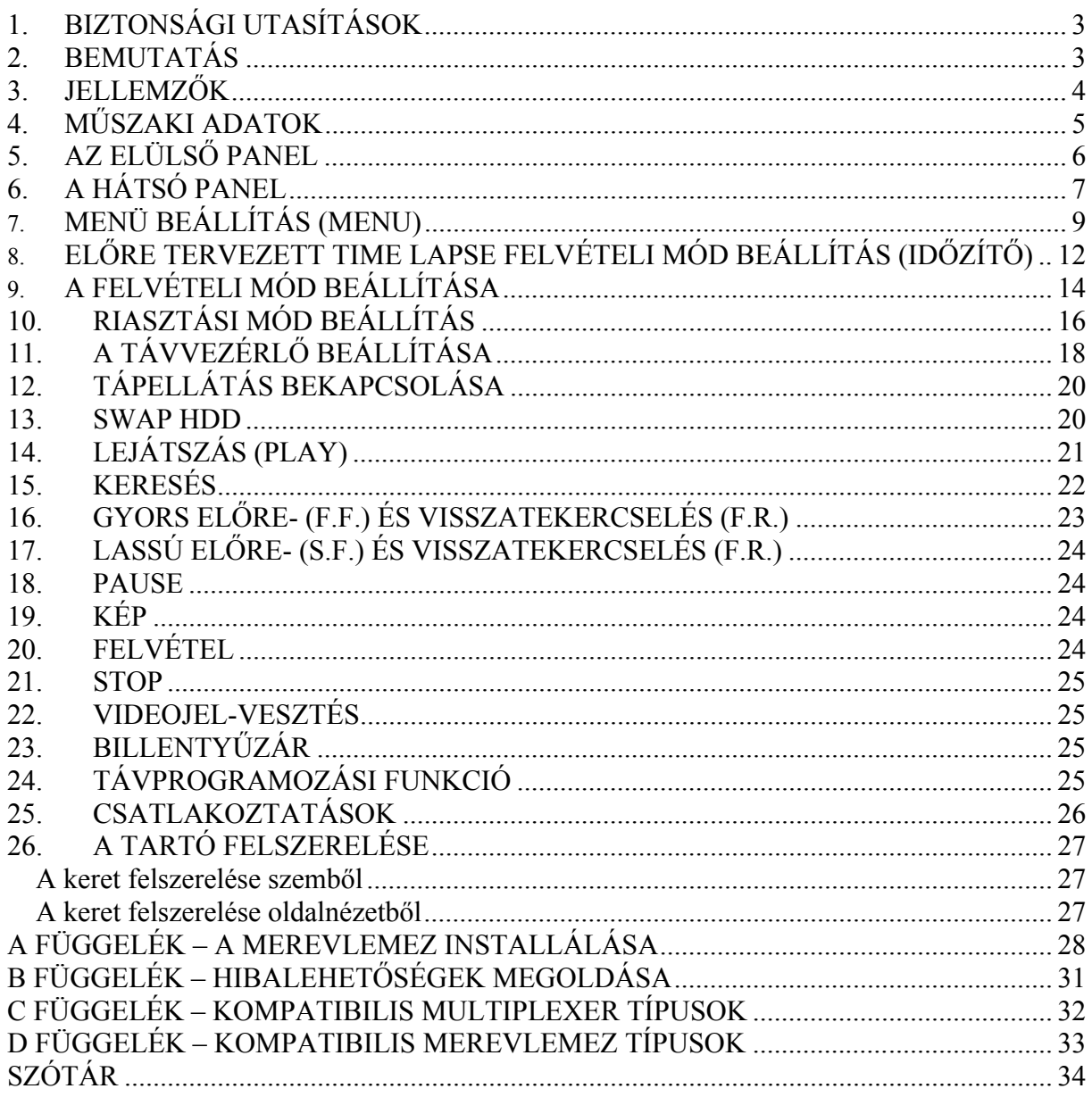

Az összes biztonsági és működtetési utasítást el kell olvasni, mielőtt a telepítést megkezdené. Nem megfelelő használattal javíthatatlan károkat okozhat a készülékben.

### **1. BIZTONSÁGI UTASÍTÁSOK**

- 1.1. Kérjük óvatosan emelje és helyezze el a készüléket.
- 1.2. Ne tegye ki a készüléket közvetlen napsugárzásnak.
- 1.3. Ne használja a készüléket víz közelében vagy nedves helyen.
- 1.4. Ne öntsön semmilyen folyadékot a készülékre.
- 1.5. Ne húzza ki a készülék csatlakozóját az aljzatból, mielőtt még gondosan ki nem kapcsolta.
- 1.6. A készüléket csak olyan tápellátással lehet használni, ami a felhasználói kézikönyvében van megadva.
- 1.7. A nem szakszerű javítás és alkatrészcsere tüzet, elektromos áramütést és egyéb károkat okozhat.
- 1.8. Rövid időn belül (3 másodperc) ne kapcsolja ki és be a készüléket.
- 1.9. Ne szervizelje saját kezűleg a készüléket. Minden javítást hozzáértő személlyel végeztessen.
- 1.10. A készüléket csak a gyártó által előírt tápfeszültségen szabad működtetni.
- 1.11. A telepítést csak szakképzett személy végezheti és meg kell felelnie az összes helyi előírásnak.

### **2. BEMUTATÁS**

Köszönjük, hogy ezt a digitális videorecordert választotta. A DVR az analóg NTSC vagy PAL jelet digitális képekké alakítja át és egy cserélhető merevlemezre menti őket. A digitálisan felvett képnek számos előnye van a kazettára rögzített analóg képpel szemben. Nem szükséges sávhelyzet-szabályozás. A digitális képet idő vagy esemény szerint lehet indexelni, és azonnal meg tudja nézni a képet, miután kiválasztotta az időt és az eseményt. Le tudja fagyasztani a képet, gyors előre, gyors vissza, lassú előre és lassú visszatekercselést tud végrehajtani, anélkül, hogy a kép csíkozódna vagy elhasználódna. A készülék egy time-lapse videomagnót is helyettesíthet biztonsági telepítésnél.

### **3. JELLEMZŐK**

Helyettesíti a hagyományos Time-Lapse videomagnót.

- 3.1. Kompatibilis a legtöbb multiplexerrel és Quad processzorral.
- 3.2. NTSC/PAL kompatibilis (kulcsos kapcsoló)
- 3.3. Felvételi sebesség beállítások:
	- 3.3.1. NTSC: Max. 60 kép/másodperc, min. 1 kép/másodperc
	- 3.3.2. PAL: Max. 60 kép/másodperc, min. 1 kép/másodperc
- 3.4. Felvételi képminőség és felbontás: best/high/normal/basic
- 3.5. Kép keresése idő, esemény vagy riasztási lista szerint
- 3.6. A gyorsítás és a lassítás funkcióval a lejátszási sebességet 2–32-szeresére lehet növelni, ill. ½–1/32-szeresére csökkenteni.
- 3.7. Időkijelzés formátumának beállítása
- 3.8. Jelszó beállítás és védelem
- 3.9. A riasztási bemenet lehetővé teszi a következő felvételi módokat:
	- 3.9.1. A riasztási bemenet beállítása a felvétel aktiválására
		- 3.9.2. Automata videojel-vesztés érzékelés
- 3.10. Riasztási kimenet
	- 3.10.1. Riasztási kimenet beállítása
- 3.11. Felvételi program
- 3.12. Tápellátás-vesztés védelem; a felvételi idő alatt a felvett kép tárolódik a HDD (merev lemezes) memóriában, anélkül, hogy megszakadna a hirtelen tápellátás-hiány miatt, és a rendszer visszatér felvételi módba, amikor a tápellátás újra visszatér.
- 3.13. RS232C vezérlő port: össze lehet kötni a külső eszközökkel az RS232C interface-en keresztül.
- 3.14. HDD teljes utasítás a felvétel megállítására, vagy a folyamatos felvételre lemez felülírási módban.

# **4. MŰSZAKI ADATOK**

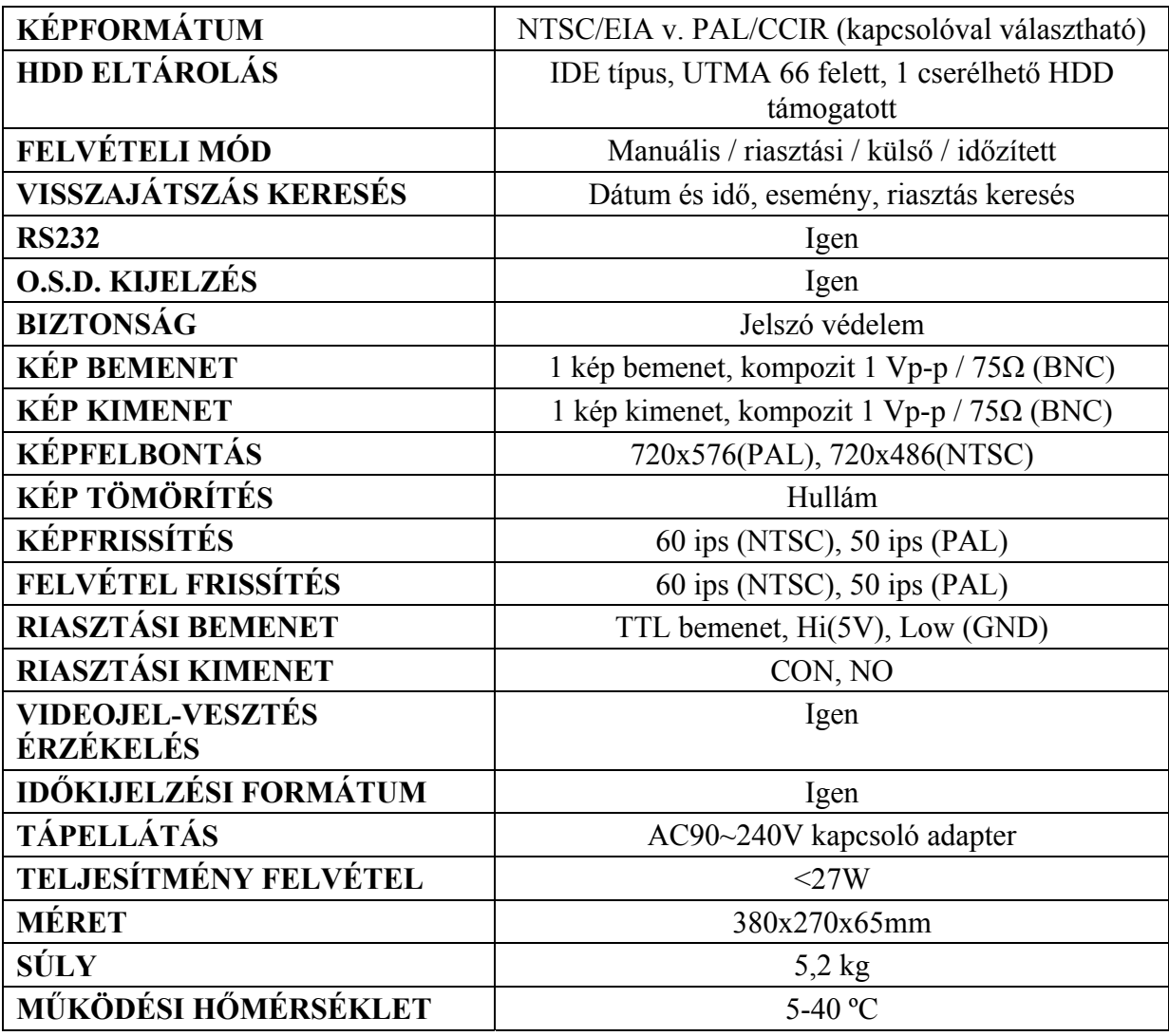

### **5. AZ ELÜLSŐ PANEL**

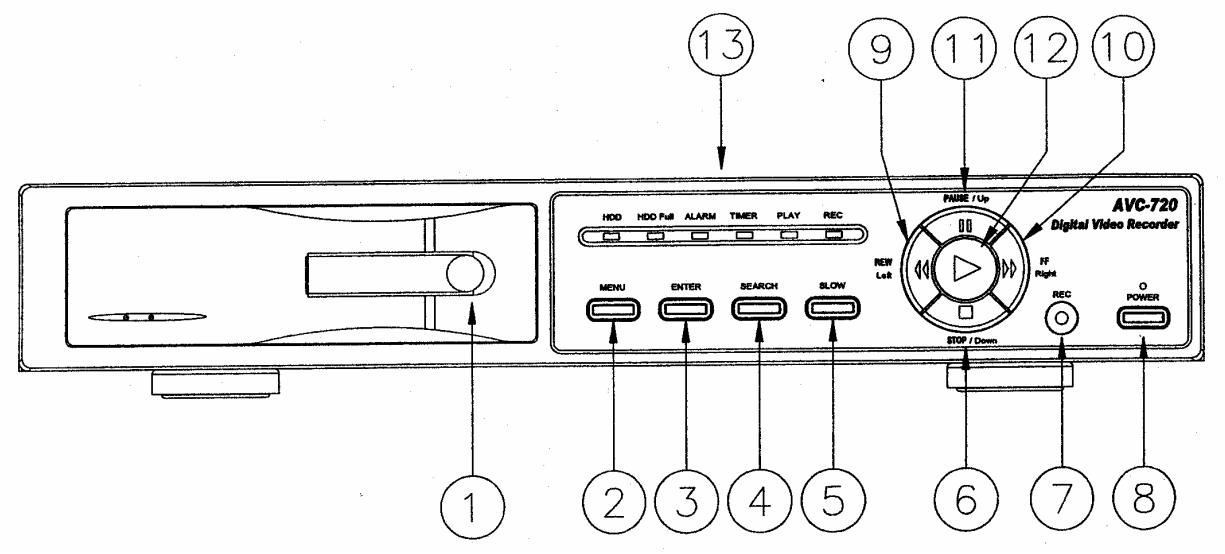

Az eszköz működtetéséhez kérjük kövesse a következő utasításokat.

- 1) Swap HDD: ez az eszköz egy hordozható merevlemez meghajtóval működik. Mielőtt bekapcsolja a készüléket, a merevlemez meghajtót működésre készre kell installálnia.
- 2) MENU: a MENU gomb megnyomásával tud belépni a főmenü működtetésbe, majd az adminisztrátor jelszóval (alapértelmezett:0000) tud belépni a főmenübe.
- 3) ENTER: az ENTER gomb megnyomásával tudja a beállítást nyugtázni.

SEARCH: a SEARCH gomb megnyomásával a rögzített képet tudja megkeresni.

SLOW: ennek a gombnak a megnyomásával a lejátszást le tudja lassítani.

STOP: a STOP gomb megnyomásával meg tudja állítani a felvételt, ill. a lejátszást.

REC: a REC gomb megnyomásával tudja elindítani a felvételt és a STOP gombbal tudja leállítani.

POWER: a POWER gomb megnyomásával be tudja kapcsolni a tápellátást, ismételt megnyomásával pedig ki tudja kapcsolni.

REW/Left: a REW/Left gomb megnyomásával nagy sebességgel tudja visszafelé játszani a képet. A gomb ismételt megnyomásával tudja növelni a sebességet 1, 2, 4, 8, 16 és 32 szeresére.

FF/Right: a REW/Right gomb megnyomásával nagy sebességgel tudja előre játszani a képet. A gomb ismételt megnyomásával tudja növelni a sebességet 1, 2, 4, 8, 16 és 32-szeresére.

PAUSE: a PAUSE gomb megnyomásával szüneteltetni tudja a képet.

PLAY: a PLAY gomb lenyomásával normál sebességgel tudja lejátszani a képet. LED kijelzők:

HDD: a HDD aktiválódásáról tájékoztató jelzőfény

HDD FULL: HDD FULL jelzőfény

ALARM: riasztásra figyelmeztető jelzőfény

TIMER: az időzítő jelzőfénye

PLAY: a lejátszást jelző fény

REC: a felvételt jelző fény

### **6. A HÁTSÓ PANEL**

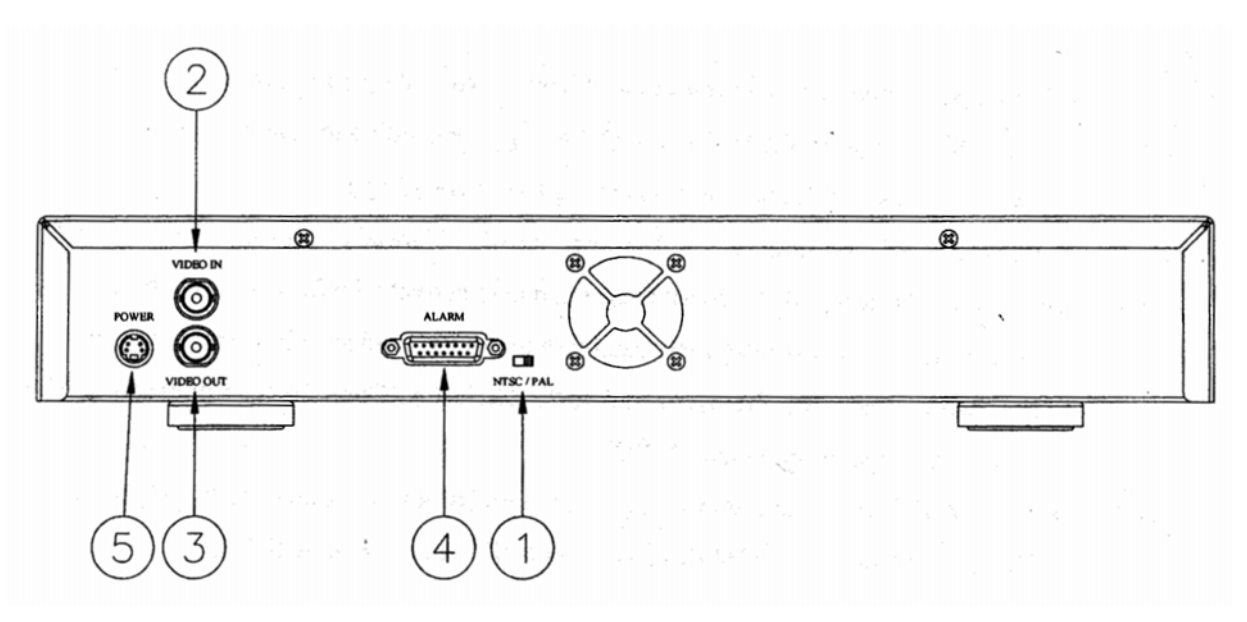

- 1) NTSC/PAL kapcsoló Mielőtt bekapcsolja a videomagnót, állítsa be az NTSC/PAL kapcsolót.
- 2) VIDEO IN Csatlakoztassa a kép forrásából (quad, multiplexer, monitor) jövő kábelt a Video In BNC csatlakozóba.
- 3) VIDEO OUT Csatlakoztassa a kép kimenet forrásába (quad, multiplexer, monitor) menő kábelt a Video Out BNC csatlakozóba.
- 4) RS-232 Interface Távvezérlés egy külső eszközzel vagy vezérlőrendszerrel.

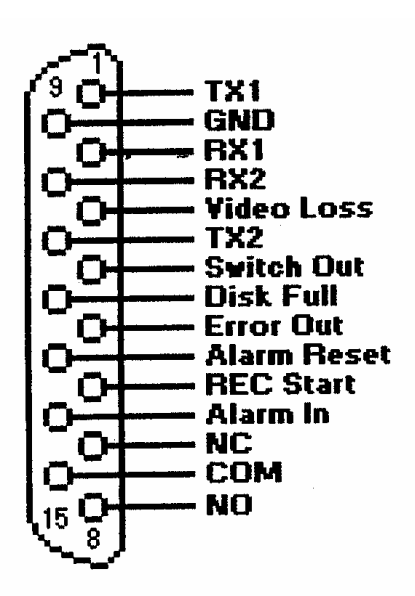

#### **PIN 1: TX1: RS-232**

**PIN 2: RX1: RS-232** 

**PIN 3: Videojel-vesztés**: videojel-vesztés beállításánál tegye "Low"-ra, a normál működés megtartásánál pedig "High"-ra.

**PIN 4: Kapcsoló kimenet:** csatlakoztassa a multiplexer VCR riasztási jel rögzítési terminálját a riasztási jelek szinkronizálásának, az alapértelmezett mód a negatív.

**PIN 5: Hiba kimenet**: HDD működési hiba beállításánál tegye "Low"-ra, normál működés megtartásánál pedig "High"-ra.

**PIN 6: REC Start**: fogadja a külső riasztási jelet a külső eszköz felvétel módjának aktiválására. Ha a külső jel "Low"-ra van állítva, amelyik indítja a DVR felvételi módját. És amikor a jel visszatér "High"-ra, a felvétel megáll. Az alapértékezett normál működés "High"-on marad.

**PIN 7: NC**: normál működésnél a COM csatlakozik az NC-hez és nem csatlakozik az NOhoz. De ha riasztás érkezik, a COM lecsatlakozik az NC-ről és csatlakozik az NO-hoz.

**PIN 8: NO**: normál működésnél a COM csatlakozik az NC-hez és nem csatlakozik az NOhoz. De ha riasztás érkezik, a COM lecsatlakozik az NC-ről és csatlakozik az NO-hoz.

#### **PIN 9: GND**: Föld

**PIN 10: RX2: RS-485** 

#### **PIN 11: TX2: RS-485**

**PIN 12: DISK FULL** (Lemez megtelt): ez a PIN arra való, hogy a következő DVR REC IN módot indítsa normál működtetésnél. A jel "high"-on marad, de a amikor a lemez megtelik, a DVR egy ...Low" jelet küld, hogy indítsa a következő DVR felvételi módot.

**PIN 13: ALARM RESET**: Riasztás törlése bemenet

Amikor riasztás érkezik, a jel "Low"-ra változik és megállít minden riasztási működést. Normál működésnél a jel "High"-on marad.

#### **PIN 14: ALARM INPUT**: Riasztási bemenet

Amikor riasztás érkezik, a jel "Low"-ra változik. Normál működésnél a jel "High"-on marad. **PIN 15: COM:** normál működésnél a COM-ot csatlakoztassa az NC-hez és ne csatlakoztassa az NO-hoz. De ha riasztás érkezik, a COM lecsatlakozik az NC-ről és csatlakozik az NO-hoz.

#### **5) DC 12V – Tápellátás bemenet**

Csatlakoztassa a 12V DC-t egy 1,25 A-es tápvezetékkel

#### **6) GND (föld)**

Csatlakoztassa a földhöz.

# **7. MENÜ BEÁLLÍTÁS (MENU)**

### 7.1. MENÜBEÁLLÍTÁS

A "MENU" gomb megnyomásával tud belépni a főmenübe. Szükséges beütni a jelszót a főmenübe való belépéshez. A  $\mathbf{v}^{\uparrow}$  gombot nyomja meg a számjegy mozgatásához, a  $\mathbb{A}^n$ és "▼" gombokat pedig a szám kiválasztásához. Az "ENTER" gomb megnyomásával tudja nyugtázni a jelszót.

Miután bevitte a megfelelő jelszót, nyugtázza az "ENTER" gomb megnyomásával. Ekkor a kijelzőn a következő opciókat fogja látni:

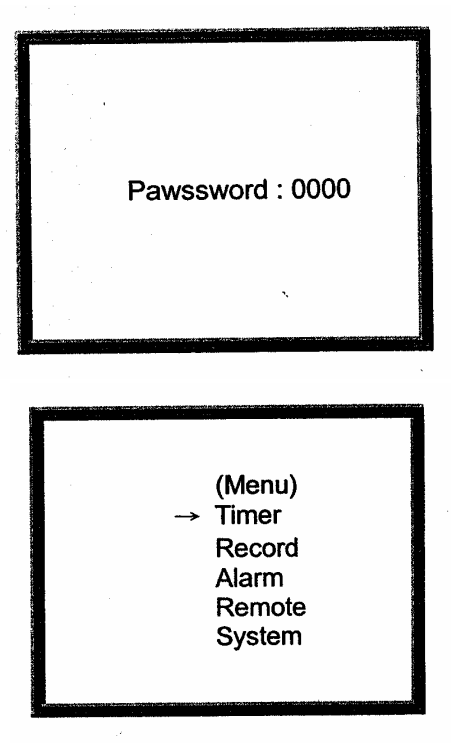

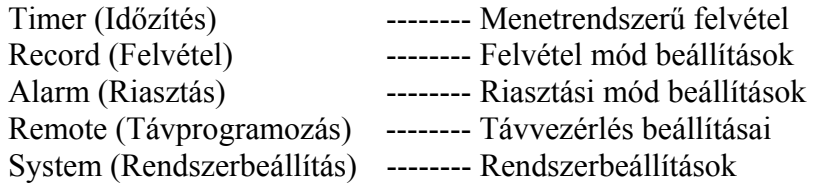

### 7.2. RENDSZERBEÁLLÍTÁSOK

Nyomja meg a " $\nabla$ " és a " $\blacktriangle$ " gombokat az opció kiválasztásához

> Timer Record Alarm Remote **System**

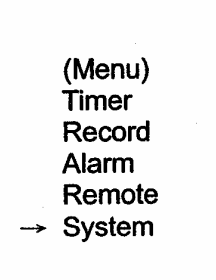

A rendszeropciókat az "ENTER" gomb megnyomásával választhatja ki. Amikor belép a rendszerbeállítás módba, a kijelzőn a következőket láthatia:

(System) Buzzer: On Auto Reverse: No Date Display: Y-M-D Date: 2002-Jul-14(SUN) Time: 22:38:29 New Password: xxxx Clear HDD: No. System Reset: No.

**MASCO Biztonságtechnikai és Nyílászáró Automatizálási Kereskedelmi Kft. 1045 Budapest, Madridi út 2. Tel: (06 1) 3904170, Fax: (06 1) 3904173, E-mail: masco@masco.hu, www.masco.hu**

- 7.2.1. Belső riasztási buzzer ON/OFF beállítása:
	- 7.2.1.1. Az "ENTER" gomb megnyomásával tudja a riasztási buzzer opcióját kiválasztani.
	- 7.2.1.2. A riasztási buzzert ki/be kapcsolni a  $\therefore$   $\blacktriangle$ " és  $\therefore$   $\nabla$ " gombokkal tudja.
		- 7.2.1.2.1. ON: a buzzert bekapcsolja.
		- 7.2.1.2.2. OFF: a buzzert kikapcsolja.
	- 7.2.1.3. Nyomja meg a MENU gombot: a folyamatban lévő opció nyugtázása és a beállítás opció bezárása.
	- 7.2.1.4. Nyomja meg újra a MENU gombot: ekkor kilép a SYSTEM SETUP (rendszerbeállítás) módból.
- 7.2.2. A lemez teljesen automatikus visszatekercselésének beállítása:
	- 7.2.2.1. A  $\mathbb{A}^n$ és  $\mathbb{R}^n$  gombokkal válassza ki az Auto Reverse opciót.
	- 7.2.2.2. Az ENTER gomb megnyomásával tudja nyugtázni az Auto Reverse opcióba való belépést.
	- 7.2.2.3. A  $\mathbb{A} \bullet \mathbb{A}$  " és  $\mathbb{R} \bullet$ " gombokkal tudja a funkciót igen/nem-re állítani.
		- 7.2.2.3.1. Igen: az automatikus visszatekercselést bekapcsolja, amikor a DVR a szalag végére ér, automatikusan visszatekercsel és felülírja azt.
		- 7.2.2.3.2. Nem: az automatikus visszatekercselést kikapcsolja, amikor a DVR a szalag végére ér, a felvétel megáll.
	- 7.2.2.4. Nyomja meg a MENU gombot: a folyamatban lévő opció nyugtázása és a beállítás opció bezárása.
	- 7.2.2.5. Nyomja meg újra a MENU gombot: a rendszerbeállítás mód bezárása.
- 7.2.3. Kijelzés (dátum kijelzése) formátuma: Y-M-D, M-D-Y, D-M-Y, OFF beállítás:
	- 7.2.3.1. A  $\mathbb{A}$   $\bullet$  " és  $\mathbb{R}$ " gombokkal válassza ki a dátum kijelzését.
	- 7.2.3.2. Az ENTER gomb megnyomásával tudja nyugtázni a dátum kijelzés opciót.
	- 7.2.3.3. A  $\mathbb{A}$  " és  $\mathbb{R}$ " gombokkal tudja kiválasztani a dátum kijelzésének formátumát.
		- 7.2.3.3.1. Y-M-D: Év-Hó-Nap
		- 7.2.3.3.2. M-D-Y: Hó-Nap-Év
		- 7.2.3.3.3. D-M-Y: Nap-Hó-Év
		- 7.2.3.3.4. OFF: nem mutatja a dátumot a kijelzőn.
	- 7.2.3.4. Nyomja meg a MENU gombot: a folyamatban lévő opció nyugtázása és a beállítás opció bezárása.
	- 7.2.3.5. Nyomja meg újra a MENU gombot: a rendszerbeállítás mód bezárása.
- 7.2.4. Dátum (Dátum: 2002-Jul-14 Vas) beállítása:
	- 7.2.4.1. A  $\mathbb{A}^n$  és  $\mathbb{R}^n$  gombokkal válassza ki a rendszerdátumot: 2002-Jul-14 Vas.
	- 7.2.4.2. Az ENTER gomb megnyomásával tudja nyugtázni a rendszer dátumot: 2002-jul-14 Vas
	- 7.2.4.3. A  $\mathbb{R}^n$  és  $\mathbb{R}^n$  gombokkal válassza ki a számot. Nyomja meg a  $\mathbb{R}^n$ gombot, hogy a 2002-JUL-14 (SUN) felirat YY-MM-DD
	- 7.2.4.4. Nyomja meg a MENU gombot: a folyamatban lévő opció nyugtázása és a beállítás opció bezárása.
	- 7.2.4.5. Nyomja meg még egyszer a MENU gombot: a rendszerbeállítás mód bezárása.

**MASCO Biztonságtechnikai és Nyílászáró Automatizálási Kereskedelmi Kft. 1045 Budapest, Madridi út 2.** 

**Tel: (06 1) 3904170, Fax: (06 1) 3904173, E-mail: masco@masco.hu, www.masco.hu**

- 7.2.5. Rendszeridő (22:38:29) beállítása:
	- 7.2.5.1. A  $\mathbb{A} \triangleq$ " és  $\mathbb{R} \triangledown$ " gombokkal válassza ki az időt: 22:38:29.
	- 7.2.5.2. Az ENTER gomb megnyomásával nyugtázza a rendszeridőt: 22:38:29.
	- 7.2.5.3. A " $\blacktriangle$ " és " $\nabla$ " gombokkal válassza ki a számot. A " " gombokkal tudja mozgatni a számok elhelyezését: 22:38:29. ÓÓ:PP:MM
	- 7.2.5.4. Nyomja meg a MENU gombot: a folyamatban lévő opció nyugtázása és a beállítás opció bezárása.
	- 7.2.5.5. Nyomja meg még egyszer a MENU gombot: a rendszerbeállítás mód bezárása.
- 7.2.6. Új jelszó: xxxx Beállítás: (Alapértelmezett jelszó beállítás: 0000)
	- 7.2.6.1. Nyomja meg a "▲" és "▼" gombokat az új jelszó kiválasztásához: xxxx.
	- 7.2.6.2. Nyomja meg az ENTER gombot az új jelszó nyugtázásához: xxxx.
	- 7.2.6.3. Nyomja meg a " $\blacktriangle$ " és " $\nabla$ " gombokat a szám kiválasztásához. A " " gombokkal tudja mozgatni a számok elhelyezését: xxxx.
	- 7.2.6.4. Nyomja meg a MENU gombot: a folyamatban lévő opció nyugtázása és a beállítás opció bezárása.
	- 7.2.6.5. Nyomja meg még egyszer a MENU gombot: a rendszerbeállítás mód bezárása.
- 7.2.7. A HDD beállítások törlése:
	- 7.2.7.1. Nyomja meg a " $\blacktriangle$ " és " $\nabla$ " gombokat a HDD opciók törlésének kiválasztásához.
	- 7.2.7.2. Nyomja meg az ENTER gombot a HDD beállítások törléséhez.
	- 7.2.7.3. Nyomja meg a  $\mathbb{R}^n$  és  $\mathbb{R}^n$  gombokat a Yes vagy a No opció beállításához.
		- 7.2.7.3.1. Yes: nyugtázza a HDD törlését és a kijelzőn a következő lehetőségek jelennek meg:

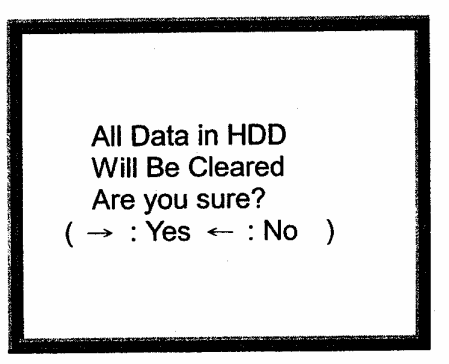

Nyomja meg a " " gombot a HDD törléséhez.

- 7.2.7.3.2. No: nyugtázza, hogy nem törli a HDD-t.
- 7.2.7.4. Nyomja meg a MENU gombot: a folyamatban lévő opció nyugtázása és a beállítás opció bezárása.
- 7.2.7.5. Nyomja meg még egyszer a MENU gombot: a rendszerbeállítás mód bezárása.
- 7.2.8. Alapértelmezett rendszer törlés, igen/nem opció:
	- 7.2.8.1. Nyomja meg a  $\mathbf{A}^{\prime\prime}$  és  $\mathbf{A}^{\prime\prime}$  gombokat a rendszertörlés opció kiválasztásához.
	- 7.2.8.2. Nyomja meg az ENTER gombot a rendszertörlés opció nyugtázásához.

#### **MASCO Biztonságtechnikai és Nyílászáró Automatizálási Kereskedelmi Kft. 1045 Budapest, Madridi út 2.**

**Tel: (06 1) 3904170, Fax: (06 1) 3904173, E-mail: masco@masco.hu, www.masco.hu**

- 7.2.8.3. Nyomja meg a " $\blacktriangle$ " és " $\nabla$ " gombokat a rendszer törlésének kiválasztásához és állítsa yes vagy no állásba.
	- 7.2.8.3.1. Yes: a rendszer törlésének nyugtázása (betölti az alapértelmezett rendszer törlést). Csak a dátum/idő és a jelszó beállításai nem változnak.

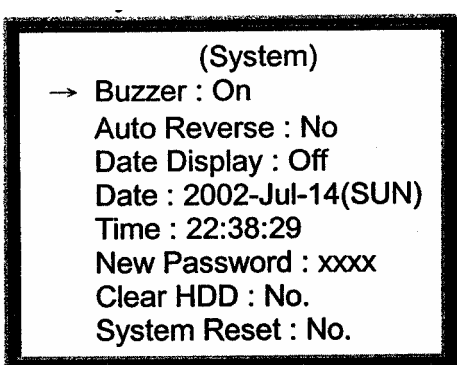

- 7.2.8.3.2. No: nyugtázza, hogy ne törölje a rendszert.
- 7.2.8.4. Nyomja meg a MENU gombot: a folyamatban lévő opció nyugtázása és a beállítás opció bezárása.
- 7.2.8.5. Nyomja meg még egyszer a MENU gombot: a rendszerbeállítás mód bezárása.

Megjegyzés: ha 60 másodpercig egyik billentyűt sem nyomja meg, a készülék bezárja a beállítási módot.

### **8. ELŐRE TERVEZETT TIME LAPSE FELVÉTELI MÓD BEÁLLÍTÁS (IDŐZÍTŐ)**

### 8.1. MENÜBEÁLLÍTÁS

A MENU gomb megnyomásával megjelenik a főmenü. A főmenübe való belépéshez üsse be a jelszót. A "<sup>"</sup>megnyomásával tudja elmozdítani a számjegyet és a " $\nabla$ " vagy a " $\blacktriangle$ " gombok megnyomásával tudja kiválasztani a számot. Az ENTER gomb megnyomásával tudja nyugtázni a jelszót.

Pl.: Jelszó: 0000.

Miután bevitte a helyes jelszót és az ENTER gomb megnyomásával nyugtázta, a kijelzőn a következő opciók jelennek meg:

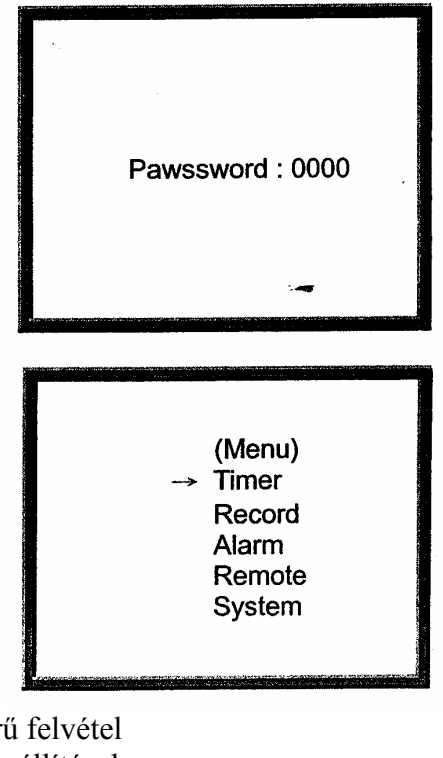

Timer (Időzítés) -------- Menetrendszerű felvétel Record (Felvétel) -------- Felvétel mód beállítások Alarm (Riasztás) -------- Riasztási mód beállítások

**MASCO Biztonságtechnikai és Nyílászáró Automatizálási Kereskedelmi Kft. 1045 Budapest, Madridi út 2. Tel: (06 1) 3904170, Fax: (06 1) 3904173, E-mail: masco@masco.hu, www.masco.hu** Remote (Távprogramozás) -------- Távvezérlés beállításai System (Rendszerbeállítás) -------- Rendszerbeállítások

- 8.2. Vigye be az időzítő beállítás opciót: Nyomja meg a " $\blacktriangle$ " és a " $\nabla$ " gombokat az opció kiválasztásához:
	- $\rightarrow$  Timer Record Alarm Remote System

Nyomja meg az ENTER gombot az időzített felvételi mód nyugtázására; a kijelzőn a következőket láthatja:

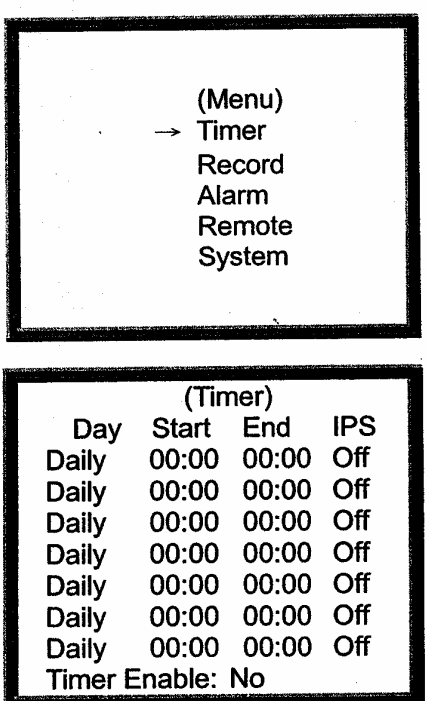

#### 8.2.1. Időzített felvételi beállítás

- 8.2.1.1. Nyomja meg az ENTER gombot a felvétel időzítésének napja beállításához
- 8.2.1.2. Nyomja meg a "▲" és a "▼" gombokat az időzítés napjának beállításához:
	- 8.2.1.2.1. Napi: minden nap
	- 8.2.1.2.2. SUN: vasárnap
	- 8.2.1.2.3. MON: hétfő
	- 8.2.1.2.4. TUE: kedd
	- 8.2.1.2.5. WED: szerda
	- 8.2.1.2.6. THU: csütörtök
	- 8.2.1.2.7. FRI: péntek
	- 8.2.1.2.8. SAT: szombat
	- 8.2.1.2.9. MO~FR: hétfőtől és péntekig
	- 8.2.1.2.10. SA~SU: szombat és vasárnap
	- 8.2.1.2.11. JAN-01: speciális dátum
- 8.2.1.3. Nyomja meg a " " gombot a Felvételi idő start opcióra való lépéshez 00:00 (ÓÓ:PP).

Nyomja meg a  $\mathbb{R}^n$  és a  $\mathbb{R}^n$  gombokat a felvételi idő kezdetének beállításához.

8.2.1.4. Nyomja meg a " "gombot a Felvételi idő vége opcióra való lépéshez 00:00 (ÓÓ:PP). Nyomja meg a  $\mathbb{A}^n$  és a  $\mathbb{R}^n$  gombokat a felvételi idő végének

beállításához.

8.2.1.5. Nyomja meg a " "gombot a felvételi IPS (kép/másodperc) beállításához.

Nyomja meg a "▲" és a "▼" gombokat az NTSC opciók kiválasztásához: 1, 2, 4, 8, 15, 30, 60, valamint a PAL opciók kiválasztásához: 1, 2, 3, 6, 12, 25, 50, vagy OFF-ot ha a funkciót nem akarja aktiválni.

\*A felvétel minősége: Best(kiváló)/High(magas)/Normal/Basic(alap) a menü felvétel beállítás szerint.

\*Felvételi formátum: Fields(mezők)/Frames(keretek) a felvétel menü beállítás szerint.

- 8.2.1.6. Nyomja meg a MENU gombot: a folyamatban lévő opció nyugtázása és a következő felvételi időzítés opcióba való belépéshez.
- 8.2.1.7. Nyomja meg a  $\mathcal{A}$ " és a  $\mathcal{A}$ " gombokat az időzítő engedélyezéséhez: a felvétel időzítésének yes vagy no opciójához.
	- 8.2.1.7.1. Yes: az időzítő engedélyezésének nyugtázása: a felvétel időzítő funkciójának tervezése.
	- 8.2.1.7.2. No: az időzítő nem engedélyezésének nyugtázása: a felvétel időzítő funkciójának nem tervezése.
- 8.2.1.8. Nyomja meg a MENU gombot: a folyamatban lévő opció nyugtázása és a beállítás opció bezárása.
- 8.2.1.9. Nyomja meg még egyszer a MENU gombot: a rendszerbeállítás mód bezárása.

## **9. A FELVÉTELI MÓD BEÁLLÍTÁSA**

9.1. MENÜBEÁLLÍTÁS:

A MENU gomb megnyomásával megjelenik a főmenü. A főmenübe való belépéshez üsse be a jelszót. A  $\sqrt{v}$  megnyomásával tudja elmozdítani a számjegyet és a  $\sqrt{ }$  vagy a  $\sqrt{ }$  gombok megnyomásával tudja kiválasztani a számot. Az ENTER gomb megnyomásával tudja nyugtázni a jelszót.

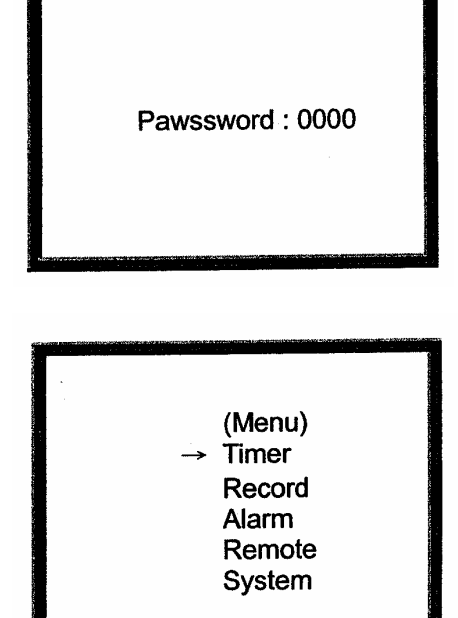

Pl.: Jelszó: 0000.

Miután bevitte a helyes jelszót és az ENTER gomb megnyomásával nyugtázta, a kijelzőn a következő opciók jelennek meg:

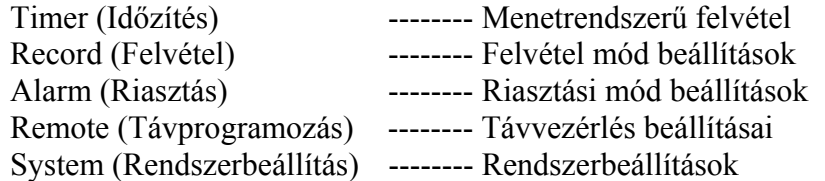

**MASCO Biztonságtechnikai és Nyílászáró Automatizálási Kereskedelmi Kft. 1045 Budapest, Madridi út 2.** 

**Tel: (06 1) 3904170, Fax: (06 1) 3904173, E-mail: masco@masco.hu, www.masco.hu**

- 9.2. Vigye be az időzítő beállítás opciót: Nyomja meg a " $\blacktriangle$ " és a " $\nabla$ " gombokat az opció kiválasztásához:
	- Timer Record Alarm Remote System

Nyomja meg az ENTER gombot az időzített felvételi beállítások kiválasztására; a kijelzőn a következőket láthatja:

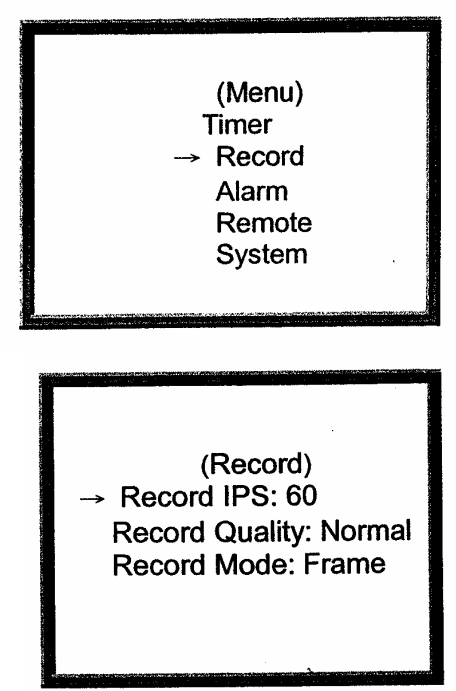

- 9.2.1. Felvételi IPS beállítás
	- 9.2.1.1. Nyomja meg az ENTER gombot a felvételi IPS opciók beállításának nyugtázására.
	- 9.2.1.2. Nyomja meg a  $\mathbb{R}^n$  és a  $\mathbb{R}^n$  gombokat az IPS felvételi sebességének kiválasztásához:

NTSC – 60 ´ 30 ´ 15 ´ 8 ´ 4 ´ 2 ´ 1 ´ PAL – 50 ´ 25 ´ 12 ´ 6 ´ 3 ´ 2 ´ 1 º

- 9.2.1.3. Nyomja meg a MENU gombot: a folyamatban lévő opció nyugtázása és a beállítás opció bezárása.
- 9.2.1.4. Nyomja meg még egyszer a MENU gombot: a rendszerbeállítás mód bezárása.
- 9.2.2. A felvétel minőségének beállítása:
	- 9.2.2.1. Nyomja meg az ENTER gombot a felvétel minősége beállításának nyugtázására.
	- 9.2.2.2. Nyomja meg a  $\mathbb{R}^n$  és a  $\mathbb{R}^n$  gombokat a felvétel minőségének kiválasztásához:

Best (kiváló) ´ High (magas) ´ Normal ´ Basic (alap)

- 9.2.2.3. Nyomja meg a MENU gombot: a folyamatban lévő opció nyugtázása és a beállítás opció bezárása.
- 9.2.2.4. Nyomja meg még egyszer a MENU gombot: a rendszerbeállítás mód bezárása.
- 9.2.3. Felvételi mód beállítása:
	- 9.2.3.1. Nyomja meg az ENTER gombot a felvételi mód beállításának nyugtázására.
	- 9.2.3.2. Nyomja meg a " $\blacktriangle$ " és a " $\nabla$ " gombokat a felvételi mód kiválasztásához: Frame(keret) ´ Field(mező) º
	- 9.2.3.3. Nyomja meg a MENU gombot: a folyamatban lévő opció nyugtázása és a beállítás opció bezárása.
	- 9.2.3.4. Nyomja meg még egyszer a MENU gombot: a rendszerbeállítás mód bezárása.

#### **FONTOS!**

**Az AVC707 multiplexerrel csatlakoztatva, a tökéletes működés érdekében a következő beállításokat szükséges elvégezni:** 

- Az AVC707 multiplexer OSD menüjében a felvételi módot "FIELD"-re kell **állítani.**
- **Az AVC720 digitális rögzítő OSD menüjében a felvételi módot szintén "FIELD"re kell állítani.**
- **Az AVC720 digitális rögzítő menüjében a felvétel minőségét (Record quality) "BEST"-re, a képfrissítést pedig 50IPS-re kell állítani.**

## **10. RIASZTÁSI MÓD BEÁLLÍTÁS**

10.1. MENÜBEÁLLÍTÁS

A MENU gomb megnyomásával megjelenik a főmenü. A főmenübe való belépéshez üsse be a jelszót. A "<sup>"</sup>megnyomásával tudja elmozdítani a számjegyet és a  $\sqrt{ }$  vagy a  $\sqrt{ }$  gombok megnyomásával tudja kiválasztani a számot. Az ENTER gomb megnyomásával tudja nyugtázni a ielszót.

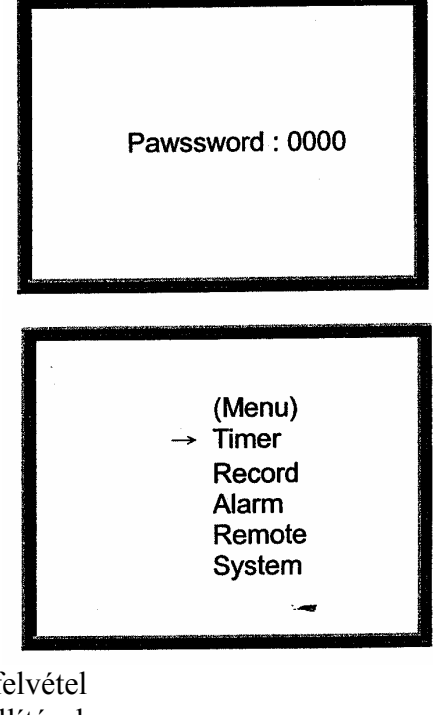

Pl.: Jelszó: 0000.

Miután bevitte a helyes jelszót és az ENTER gomb megnyomásával nyugtázta, a kijelzőn a következő opciók jelennek meg:

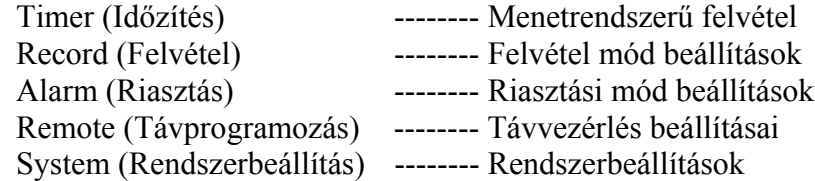

- 10.2. Vigye be az időzítő beállítás opciót: Nyomja meg a "A" és a "▼" gombokat a riasztási opció kiválasztásához:
	- Timer Record Alarm Remote System

(Menu) **Timer** Record ->Alarm Remote System

**MASCO Biztonságtechnikai és Nyílászáró Automatizálási Kereskedelmi Kft. 1045 Budapest, Madridi út 2. Tel: (06 1) 3904170, Fax: (06 1) 3904173, E-mail: masco@masco.hu, www.masco.hu**

Nyomja meg az ENTER gombot az időzített felvételi mód nyugtázására; a kijelzőn a következőket láthatja:

(Alarm) > Alarm Enable: Yes **Alarm Duration: 1 MIN** Record IPS: 60 Record Ouality: High Record Mode: Frame

10.2.1. Riasztás engedélyezve ON/OFF beállítás:

- 10.2.1.1. Az ENTER gomb megnyomásával nyugtázni tudja a riasztás engedélyezve opció beállítását.
- 10.2.1.2. Nyomja meg a " $\blacktriangle$ " és a " $\nabla$ " gombokat a riasztás beállítás ON-ból vagy OFF-ból való kiválasztásához.
	- 10.2.1.2.1. ON: a riasztás engedélyezésének bekapcsolása (Riasztás engedélyezve)
	- 10.2.1.2.2. OFF: a riasztás engedélyezésének kikapcsolása (Riasztás nincs engedélyezve)
- 10.2.1.3. Nyomja meg a MENU gombot: a folyamatban lévő opció nyugtázása és a beállítás opció bezárása.
- 10.2.1.4. Nyomja meg még egyszer a MENU gombot: a rendszerbeállítás mód bezárása.
- 10.2.2. A riasztás időtartamának beállítása
	- 10.2.2.1. Az ENTER gomb megnyomásával nyugtázni tudja a riasztás időtartamának beállítását.
	- 10.2.2.2. Nyomja meg a  $\mathbb{A}^n$  és a  $\mathbb{R}^n$  gombokat a riasztás időtartamának kiválasztásához:
		- 1 perc ´ 3 perc ´ 5 perc ´ 10 perc ´ 30 perc ´ 1 óra ´
	- 10.2.2.3. Nyomja meg a MENU gombot: a folyamatban lévő opció nyugtázása és a beállítás opció bezárása.
	- 10.2.2.4. Nyomja meg még egyszer a MENU gombot: a rendszerbeállítás mód bezárása.
- 10.2.3. Riasztási felvételi sebesség (Record IPS) beállítása:
	- 10.2.3.1. Az ENTER gomb megnyomásával nyugtázni tudja a felvételi IPS (riasztás felvételi sebessége IPS) beállítását:
	- 10.2.3.2. Nyomja meg a  $\mathbb{R}^n$  és a  $\mathbb{R}^n$  gombokat az IPS felvételi sebességének kiválasztásához:

NTSC – 60  $'$  30  $'$  15  $'$  8  $'$  4  $'$  2  $'$  1  $'$  PAL – 50  $'$  25  $'$  12  $'$  6  $'$  3  $'$  2  $'$  1  $^{\circ}$ 

- 10.2.3.3. Nyomja meg a MENU gombot: a folyamatban lévő opció nyugtázása és a beállítás opció bezárása.
- 10.2.3.4. Nyomja meg még egyszer a MENU gombot: a rendszerbeállítás mód bezárása.

10.2.4. A riasztás felvételi minőségének beállítása:

- 10.2.4.1. Az ENTER gomb megnyomásával nyugtázni tudja a felvétel minőségének (riasztási felvétel minősége) beállítását:
- 10.2.4.2. Nyomja meg a  $\mathbf{A}^{\prime\prime}$  és a  $\mathbf{W}^{\prime\prime}$  gombokat a felvétel minőségének kiválasztásához:

Best (kiváló) ´ High (magas) ´ Normal ´ Basic (alap)

- 10.2.4.3. Nyomja meg a MENU gombot: a folyamatban lévő opció nyugtázása és a beállítás opció bezárása.
- 10.2.4.4. Nyomja meg még egyszer a MENU gombot: a rendszerbeállítás mód bezárása.

10.2.5. A riasztási felvételi mód beállítása:

- 10.2.5.1. Nyomja meg az ENTER gombot a felvételi mód beállításának nyugtázására.
- 10.2.5.2. Nyomja meg a  $\mathbb{A}^n$  és a  $\mathbb{R}^n$  gombokat a felvételi mód kiválasztásához:

Frame(keret) ´ Field(mező) º

- 10.2.5.3. Nyomja meg a MENU gombot: a folyamatban lévő opció nyugtázása és a beállítás opció bezárása.
- 10.2.5.4. Nyomja meg még egyszer a MENU gombot: a rendszerbeállítás mód bezárása.

# **11. A TÁVVEZÉRLŐ BEÁLLÍTÁSA**

11.1. MENÜBEÁLLÍTÁS

A MENU gomb megnyomásával megjelenik a főmenü. A főmenübe való belépéshez üsse be a jelszót. A "<sup>"</sup>" megnyomásával tudja elmozdítani a számjegyet és a  $\sqrt{''}$  vagy a  $\sqrt{''}$  gombok megnyomásával tudja kiválasztani a számot. Az ENTER gomb megnyomásával tudja nyugtázni a jelszót.

Pl.: Jelszó: 0000.

Miután bevitte a helyes jelszót és az ENTER gomb megnyomásával nyugtázta, a kijelzőn a következő opciók jelennek meg:

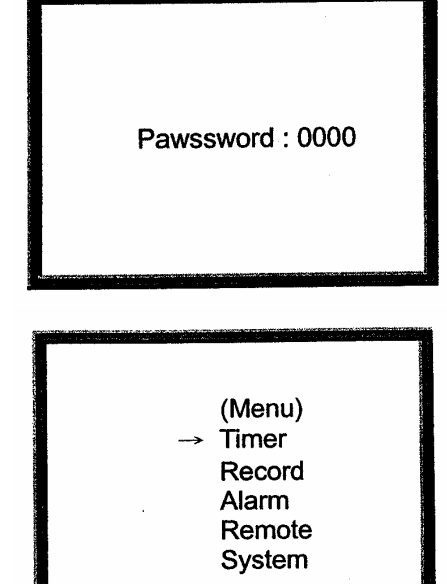

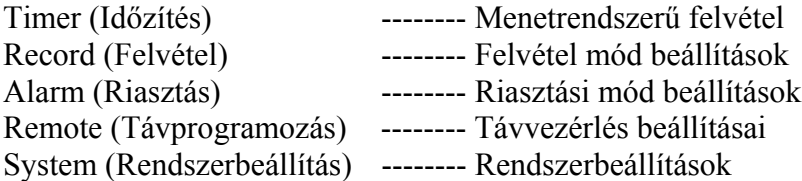

**MASCO Biztonságtechnikai és Nyílászáró Automatizálási Kereskedelmi Kft. 1045 Budapest, Madridi út 2. Tel: (06 1) 3904170, Fax: (06 1) 3904173, E-mail: masco@masco.hu, www.masco.hu**

- 11.2. Vigye be az időzítő beállítás opciót: Nyomja meg a " $\blacktriangle$ " és a " $\nabla$ " gombokat a riasztási opció kiválasztásához:
	- Timer Record Alarm Remote System

Nyomja meg az ENTER gombot a távprogramozás beállításainak nyugtázására; a kijelzőn a következőket láthatja:

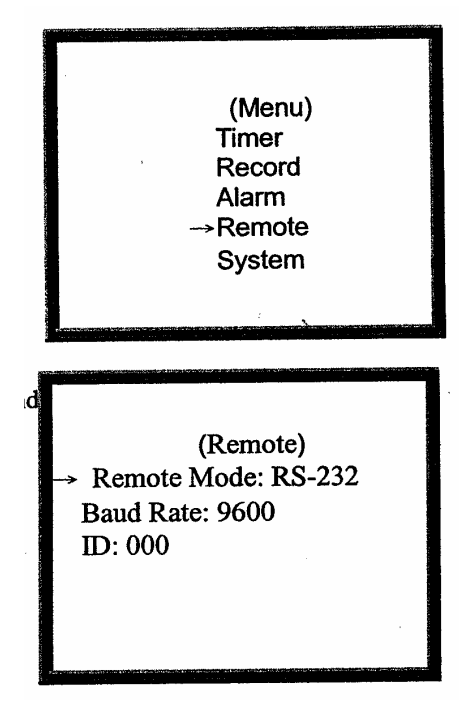

- 11.2.1. A távprogramozó interface beállítása:
	- 11.2.1.1. Nyomja meg az ENTER gombot a távprogramozás mód beállításának nyugtázására.
	- 11.2.1.2. Nyomja meg a  $\mathbb{R}^n$  és a  $\mathbb{R}^n$  gombokat a távprogramozó interface kiválasztásához:
		- 11.2.1.2.1. RS-232: RS-232 interface használata
		- 11.2.1.2.2. RS-485: RS-485 interface használata
	- 11.2.1.3. Nyomja meg a MENU gombot: a folyamatban lévő opció nyugtázása és a beállítás opció bezárása.
	- 11.2.1.4. Nyomja meg még egyszer a MENU gombot: a rendszerbeállítás mód bezárása.
- 11.2.2. A távprogramozó átviteli sebességének beállítása:
	- 11.2.2.1. Nyomja meg az ENTER gombot az átviteli sebesség beállításának nyugtázásához.
	- 11.2.2.2. Nyomja meg a  $\mathbb{A}^n$  és a  $\mathbb{R}^n$  gombokat az átviteli sebesség kiválasztásához:
		- 115200 ´ 57600 ´ 19200 ´ 9600 ´ 4800 ´ 3600 ´ 2400 ´ 1200 º
	- 11.2.2.3. Nyomja meg a MENU gombot: a folyamatban lévő opció nyugtázása és a beállítás opció bezárása.
	- 11.2.2.4. Nyomja meg még egyszer a MENU gombot: a rendszerbeállítás mód bezárása.
- 11.2.3. A távprogramozó ID (azonosító) beállítása:
	- 11.2.3.1. Nyomja meg az ENTER gombot az ID beállításának nyugtázásához.
	- 11.2.3.2. Nyomja meg a " $\blacktriangle$ " és a " $\nabla$ " gombokat a numerikus érték beállításához, és nyomja meg a " " gombot a szám elhelyezésének megváltoztatásához x x x.
	- 11.2.3.3. Nyomja meg a MENU gombot: a folyamatban lévő opció nyugtázása és a beállítás opció bezárása.
	- 11.2.3.4. Nyomja meg még egyszer a MENU gombot: a rendszerbeállítás mód bezárása.

#### **MASCO Biztonságtechnikai és Nyílászáró Automatizálási Kereskedelmi Kft. 1045 Budapest, Madridi út 2.**

**Tel: (06 1) 3904170, Fax: (06 1) 3904173, E-mail: masco@masco.hu, www.masco.hu**

## **12. TÁPELLÁTÁS BEKAPCSOLÁSA**

Mielőtt a tápellátást bekapcsolja, győződjön meg arról, hogy a HDD le van zárva és a POWER (tápellátás) LED pirosan világít. Miután megnyomta a POWER gombot, a POWER LED narancssárga színbe vált át, majd az összes többi LED is piros lesz, kivéve a HDD LED-et. Az OSD kijelző a "HDD detect" (HDD érzékelve) feliratot jeleníti meg, a tápellátás bekapcsolása 5–15 másodpercig fut, ez függ a HDD tápellátás bekapcsolási időtől. Ha a HDD masternak van beállítva, a kijelzőn a "HDD master connect" (HDD master csatlakoztatás) felirat jelenik meg. Ha a HDD slave-re van állítva, a kijelzőn a "HDD slave connect" (HDD slave csatlakoztatás) felirat jelenik meg. A tápellátás bekapcsolási idejének rövidítése érdekében ajánljuk, hogy a HDD-t masterre állítsa. Miután beállította a DVR tápellátás bekapcsolását, a POWER LED zöld színre vált át.

### **13. SWAP HDD**

13.1. Merevlemez installálása

A rendszert ki kell kapcsolni, mielőtt egy új merevlemezt próbál felinstallálni, vagy ha ki akarja cserélni a már meglévőt. A merevlemezt az erre biztosított merevlemez meghajtóban tudja installálni, amit az elülső panelen talál. A merevlemez meghajtót az aktív fogantyúnál tartva és húzza ki a merevlemez modult az elülső panelnél, miután a merevlemez meghajtó kulcsával kioldotta a merevlemez meghajtót. Ezután nyomja meg a PUSH gombot a merevlemez meghajtó fedelének eltávolításához. Ezután be tudja helyezni a merevlemezt a helyére. Miután behelyezte, győződjön meg arról, hogy a merevlemez összes csavarja megfelelően rögzítve van-e. Amikor a merevlemezt felszerelte, csúsztassa be óvatosan ütközésig a DVR-be, majd zárja le és állítsa a fogantyút vissza a megfelelő pozícióba. Ha a DVR-nek tápfeszültséget ad, elindul a HDD automatikus keresése.

Megjegyzés: a merevlemez meghajtó ajtaját nem tudja kinyitni, ha a készülék tápfeszültség alatt van.

13.2. Már meglévő merevlemez kicserélése

Mielőtt kicseréli az új merevlemezt, győződjön meg arról, hogy benyomta a STOP gombot és a tápellátást kikapcsolta, majd a merevlemez kulcs segítségével oldja ki a merevlemez meghajtót. Miután kicserélte a merevlemezt, csúsztassa be óvatosan ütközésig a DVR-be. Ezután zárja le és helyezze a fogantyút ismét a megfelelő pozícióba. Adjon a DVR-nek tápfeszültséget, ezután a HDD-t automatikusan megkeresi.

Megjegyzés: az A függelékben több rajzot is talál, melyek szemléltetik a merevlemez elhelyezését.

13.3. A rögzítési idő más és más ha különböző rögzítési sebességet és minőséget állít be. A következő táblázatból könnyen ki tudja számolni az ön merevlemezének rögzítési idejét.

NTSC rendszer

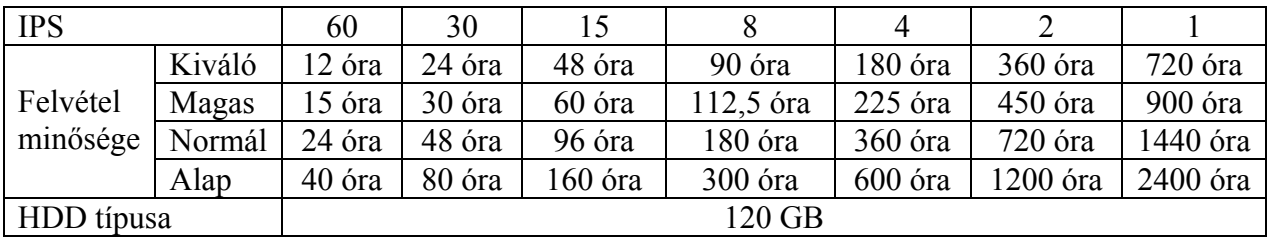

PAL rendszer

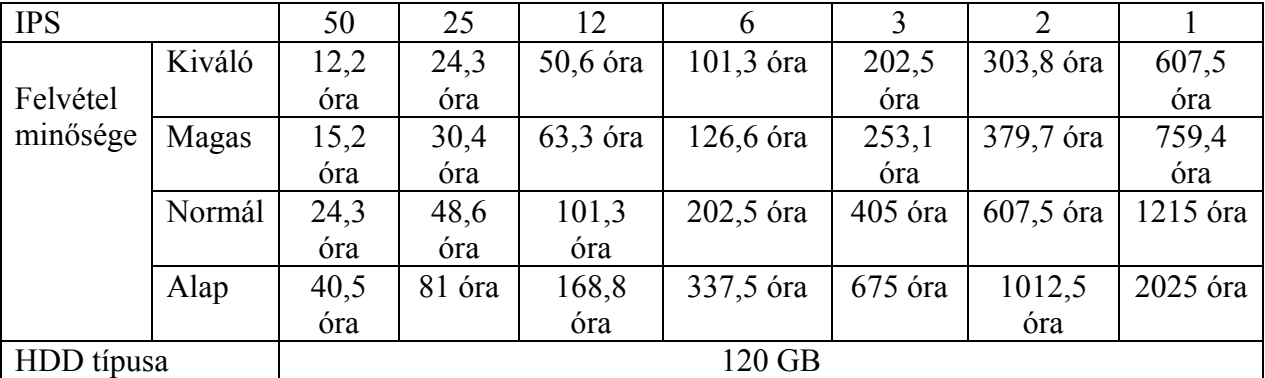

Megjegyzés: a fenti adatokat egy normál TV program felvételekor rögzítették.

# **14. LEJÁTSZÁS (PLAY)**

- 14.1. A felvett képet a PLAY gomb megnyomásával lehet visszajátszani. Amikor először játszik vissza képet, a DVR a legutóbbi képet jeleníti meg.
- 14.2. Felvételi módban, először a STOP, majd a PLAY gombot megnyomva, a legfrissebb felvett képet játssza le.

### **15. KERESÉS**

15.1. Nyomja meg a SEARCH gombot a felvételi lista megtalálásához:

Nyomja meg a SEARCH gombot, mire a kijelzőn a következő jelenik meg:

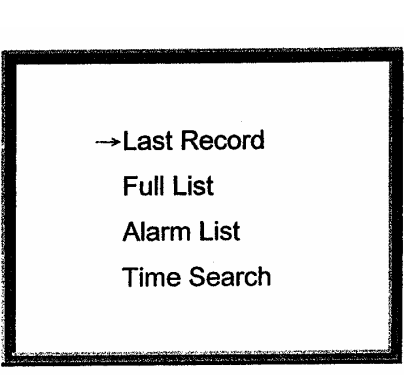

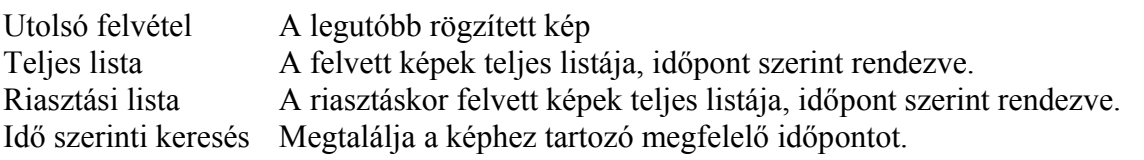

15.2. Megkeresi és lejátssza az utoljára felvett képet.

A ▲ és ▼ gombokkal ki tudja választani a →Last record (utolsó felvétel) opciót és a képernyőn a következőket láthatja. Nyomja meg az ENTER gombot az utolsó felvétel lejátszásához.

15.3. A felvételek teljes listája A ▲ és ▼ gombokkal ki tudja választani a →Full list (teljes lista) opciót és a képernyőn a következőket láthatja.

Nyomja meg az ENTER gombot a teljes lista opció nyugtázásához, amely meg fogja jeleníteni a felvett képek listáját, a kijelzőn a következők jelennek meg: A ▲ és ▼ gombokkal ki tudja választani a keresett felvett eseményt (egy oldalon csak 8 esemény), nyomja meg a " " gombot az oldalváltáshoz. Nyomja meg az ENTER gombot a kiválasztott felvétel lejátszásához.

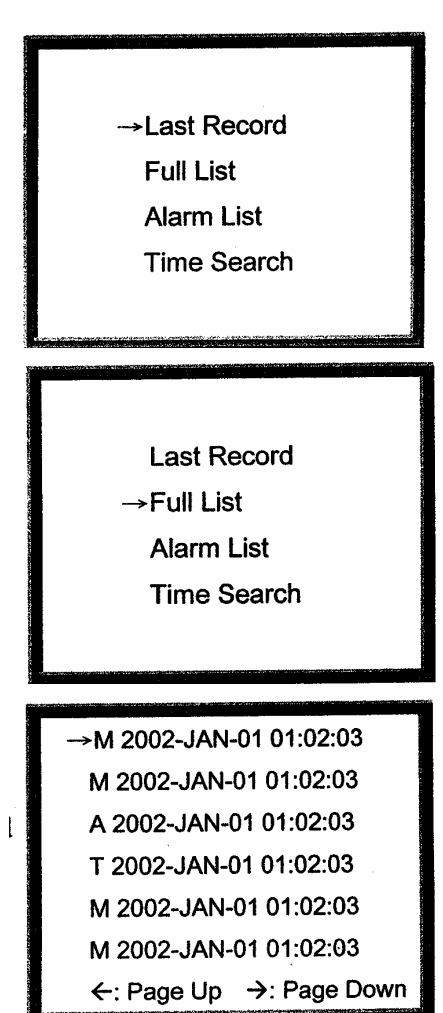

15.4. Riasztási lista

A ▲ és ▼ gombokkal ki tudja választani az →Alarm List (riasztási lista) opciót és a képernyőn a következőket láthatja.

Nyomja meg az ENTER gombot a riasztási lista opció nyugtázásához, amely meg fogja jeleníteni a felvett riasztási képek listáját, a kijelzőn a következők jelennek meg:

A ▲ és ▼ gombokkal ki tudja választani a keresett felvett eseményt (egy oldalon csak 8 esemény), nyomja meg a " " gombot az oldalváltáshoz.

Nyomja meg az ENTER gombot a kiválasztott felvétel lejátszásához.

15.5. Időpont megkeresése a felvett képhez A ▲ és ▼ gombokkal ki tudja választani a →Time Search (idő keresés) opciót és a képernyőn a következőket láthatja.

Nyomja meg az ENTER gombot az időpont keresés opció nyugtázásához, a kijelzőn a következőket láthatia:

A ▲ és ▼ gombokkal ki tudja választani a keresett esemény dátumát és idejét, nyomja meg a " " gombot az elhelyezés megváltoztatására.

Nyomja meg az ENTER gombot a kiválasztott időpont kereséses felvétel lejátszásához. Ha nincs felvétel a memóriában, a képernyőn a következőket láthatja: "Time not found.".

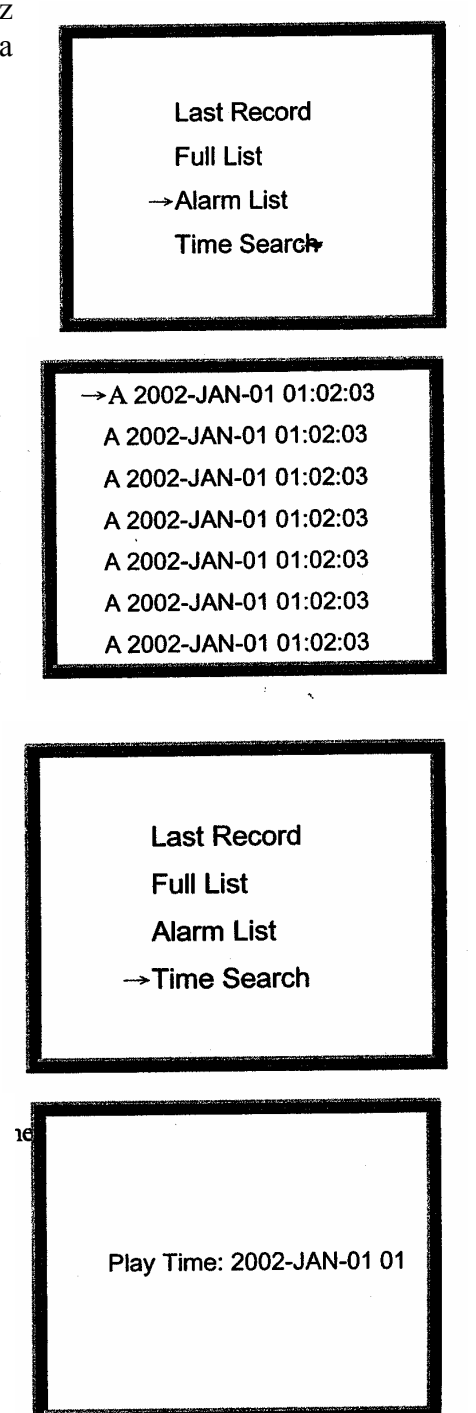

# **16. GYORS ELŐRE- (F.F.) ÉS VISSZATEKERCSELÉS (F.R.)**

16.1. Nyomja meg a PLAY gombot, majd az FF gombot a gyors kereséshez a képernyőn. Ha egyszer nyomja meg a gombot, akkor 2X-es sebességű lesz, ha kétszer, akkor 4X-es, stb. A maximális sebesség 32X-es.

**MASCO Biztonságtechnikai és Nyílászáró Automatizálási Kereskedelmi Kft. 1045 Budapest, Madridi út 2. Tel: (06 1) 3904170, Fax: (06 1) 3904173, E-mail: masco@masco.hu, www.masco.hu** 16.2. Nyomja meg a PLAY gombot, majd a REW gombot a gyors visszafelé kereséshez a képernyőn. Ha egyszer nyomja meg a gombot, akkor 2X-es sebességű lesz, ha kétszer, akkor 4X-es, stb. A maximális sebesség 32X-es.

### **17. LASSÚ ELŐRE- (S.F.) ÉS VISSZATEKERCSELÉS (F.R.)**

- 17.1. Nyomja meg a PLAY gombot, majd a SLOW gombot a lassú lejátszáshoz. Ha egyszer nyomja meg, a lassítás az ½-e lesz. Ha kétszer nyomja meg, a lassítás sebessége ¼-e lesz, stb. A maximális lassítás 1/32-ed X-es lehet.
- 17.2. Nyomja meg a PLAY gombot, majd a SLOW gombot a lassú lejátszáshoz. Ha egyszer nyomja meg, a lassítás az ½-e lesz. Ha kétszer nyomja meg, a lassítás sebessége ¼-e lesz, stb. A maximális lassítás 1/32-ed X-es lehet.

### **18. PAUSE**

Ha megnyomja a PLAY gombot, majd lejátszás közben akármikor a PAUSE gombot, a készülék megállítja a képet.

### **19. KÉP**

- 19.1. Nyomja meg a PLAY gombot, majd a PAUSE gombot, a kép meg fog állni. Majd nyomja meg az egyszerű kép lejátszásához a ... gombot, a felvételt képenként fogja mutatni, ha folyamatosan lenyomva tartja a ... gombot.
- 19.2. Nyomja meg a PLAY gombot, majd a PAUSE gombot, a kép meg fog állni. Majd nyomja meg az egyszerű kép lejátszásához a ... gombot, a felvételt képenként fogja mutatni, ha folyamatosan lenyomva tartja a ... gombot.

### **20. FELVÉTEL**

Az Ön DVR-je számos felvételi módot kínál. Be tudja állítani, hogy folyamatosan, egy meghatározott időben, vagy csak felvételi eseménykor rögzítsen, valamint be lehet állítani a felvétel sebességét és a felbontást. Ezeket az opciókat úgy tudja beállítani, hogy kiválasztja a MENU-t, és a rendszert felvétel előtt. Ha a felvételi módban a tápellátás hirtelen kimarad, A felvétel eltárolásra kerül a HDD-n. A DVR folytatja az eredeti felvételi beállításokkal, miután újra visszakapcsolja a tápfeszültséget.

A DVR-nek 4 fajta felvételi módja van: Riasztási felvétel, Külső trigger felvétel, Időzített felvétel, és manuális felvétel. Az összes felvételi módot jellemezzük a követkzőkben:

- 20.1. **Riasztási felvétel:** amikor a DVR eseményt érzékel, a riasztási bemeneti porton, megváltoztatja a kép sebességét, a kép minőségét és folyamatosan olyan sebességgel rögzít, ahogyan azt a felhasználó beállításokban meghatározta, mely a MENU-ben az Alarm almenüben található.
- 20.2. **Külső trigger felvétel:** a DVR-t lehet úgy programozni, hogy egy külső eszközzel rögzítsen. Ha a külső trigger REC START bemenete LOW jelet kap, megváltozik a kép sebessége, a kép minősége és folytatja a felvételt, ahogyan azt a felhasználó a beállításokban meghatározta, mely a MENU-ben az Alarm almenüben található. Ha a külső trigger REC START bemenete HIGH jelet kap újra, a felvétel megáll.

**MASCO Biztonságtechnikai és Nyílászáró Automatizálási Kereskedelmi Kft. 1045 Budapest, Madridi út 2.** 

**Tel: (06 1) 3904170, Fax: (06 1) 3904173, E-mail: masco@masco.hu, www.masco.hu**

- 20.3. **Időzített felvétel:** amikor az időzítő be van állítva és össze van kötve, a DVR megváltoztatja a kép sebességét, a kép minőségét és folytatja a felvételt, ahogyan azt a felhasználó a beállításokban meghatározta, mely a MENU-ben a Timer almenüben található.
- 20.4. **Manuális felvétel:** élő monitoros megfigyelésnél Ön is meg tudja nyomni a REC gombot, ekkor a DVR azonnal elkezd rögzíteni, ahogyan azt a felhasználó a beállításokban meghatározta, mely a MENU-ben a Record almenüben található.

### **21. STOP**

A STOP gombot megnyomva bármely körülmények között, a DVR minden műveletet leállít és visszatér élő megfigyeléses módba.

### **22. VIDEOJEL-VESZTÉS**

Ha a videojel megszűnik a PLAYBACK (visszajátszás) módban, a kijelzőn a "Video Loss" felirat jelenik meg. Ha nem visszajátszás módban van, a képernyő egy "színes sáv"-vá változik.

### **23. BILLENTYŰZÁR**

Nyomja le együtt a "MENU" és az "ENTER" gombot, ekkor aktiválódik a billentyűzár funkció.

Ha újra lenyomja együtt a "MENU" és az "ENTER" gombot, akkor a billentyűzár funkció törlődik.

# **24. TÁVPROGRAMOZÁSI FUNKCIÓ**

ADAT: TÁVVEZÉRLŐ 8 bit adatot ´ 1 start bit-et ´ 1 stop bit-et használva

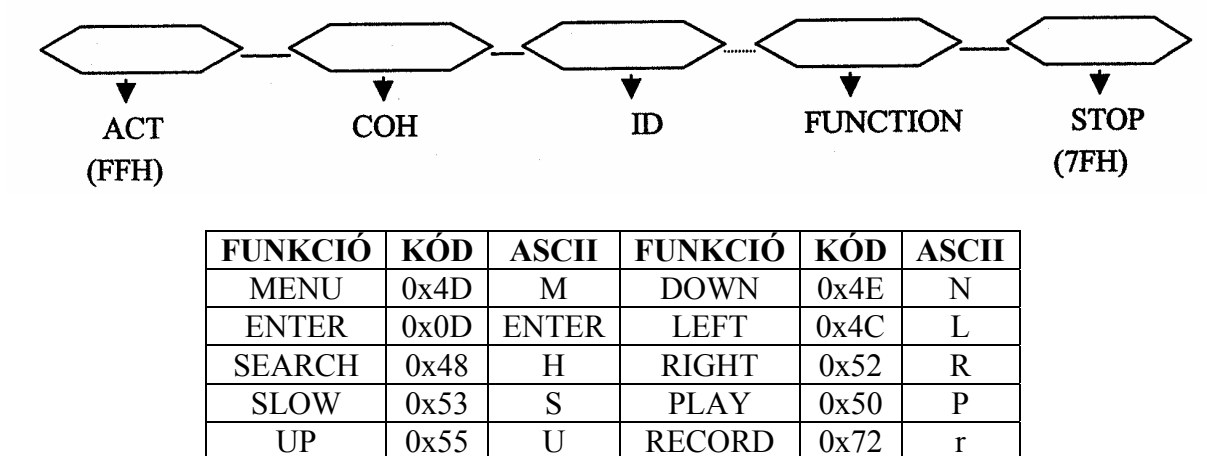

### **25. CSATLAKOZTATÁSOK**

**25.1. Sima kamera csatlakoztatása** 

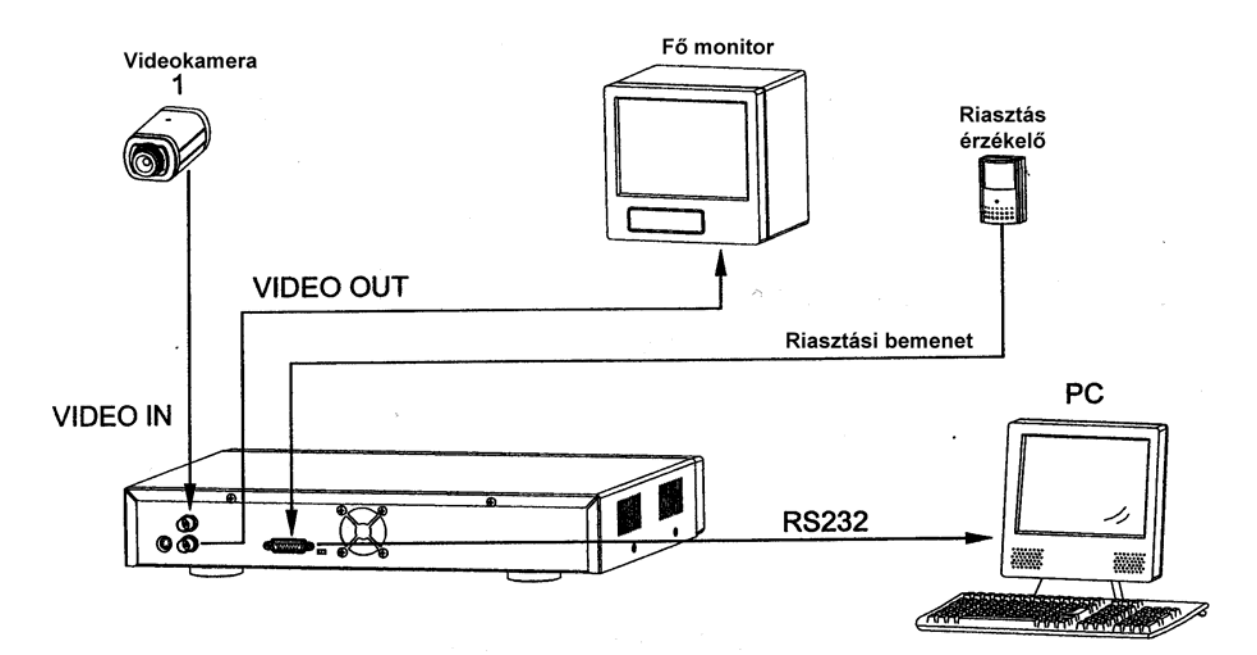

#### **25.2. Multiplexer csatlakoztatása**

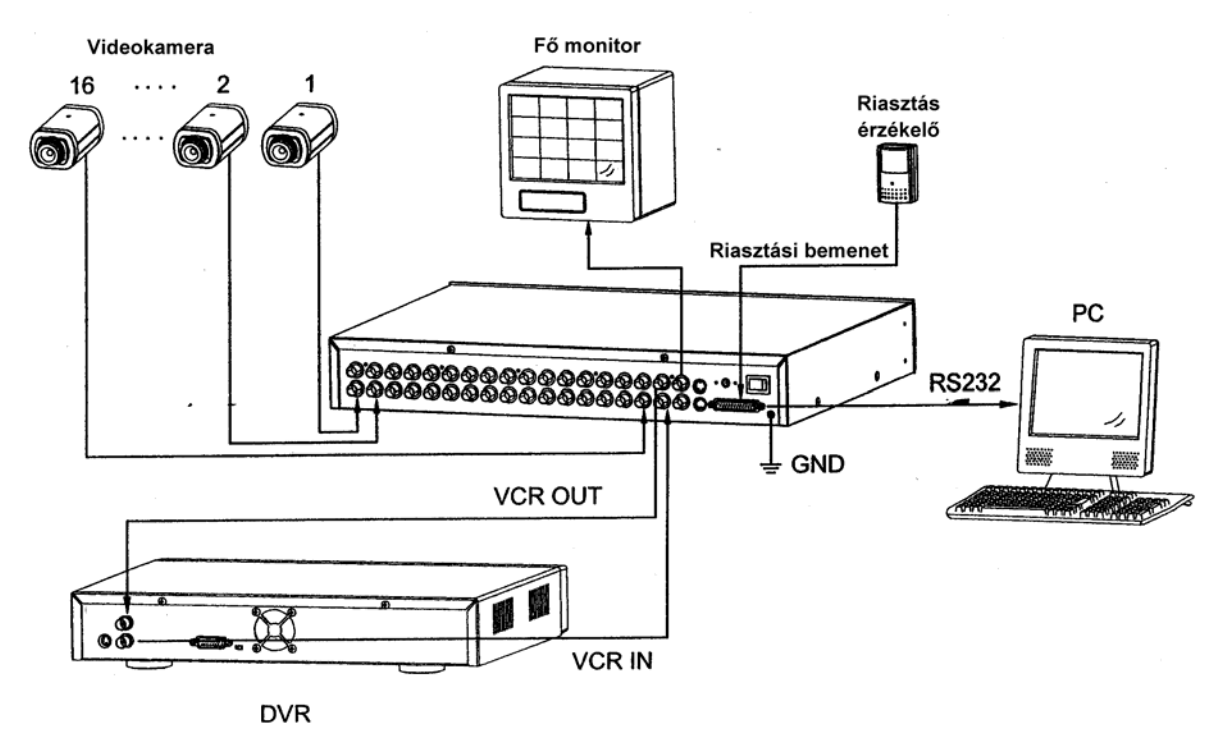

**MASCO Biztonságtechnikai és Nyílászáró Automatizálási Kereskedelmi Kft. 1045 Budapest, Madridi út 2. Tel: (06 1) 3904170, Fax: (06 1) 3904173, E-mail: masco@masco.hu, www.masco.hu**

## **26. A TARTÓ FELSZERELÉSE**

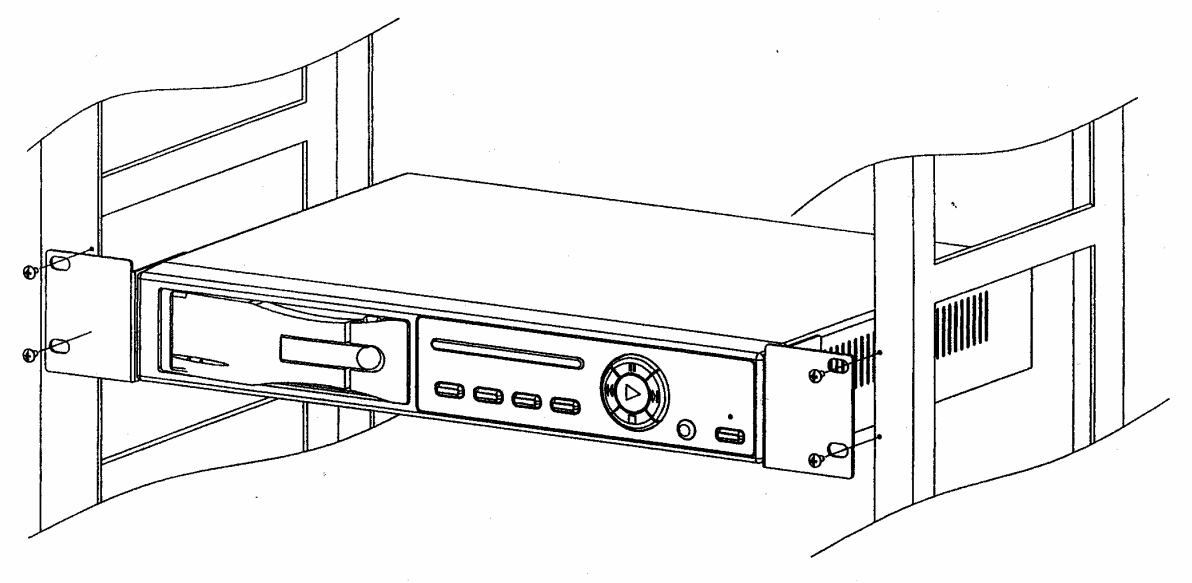

A keret felszerelése szemből

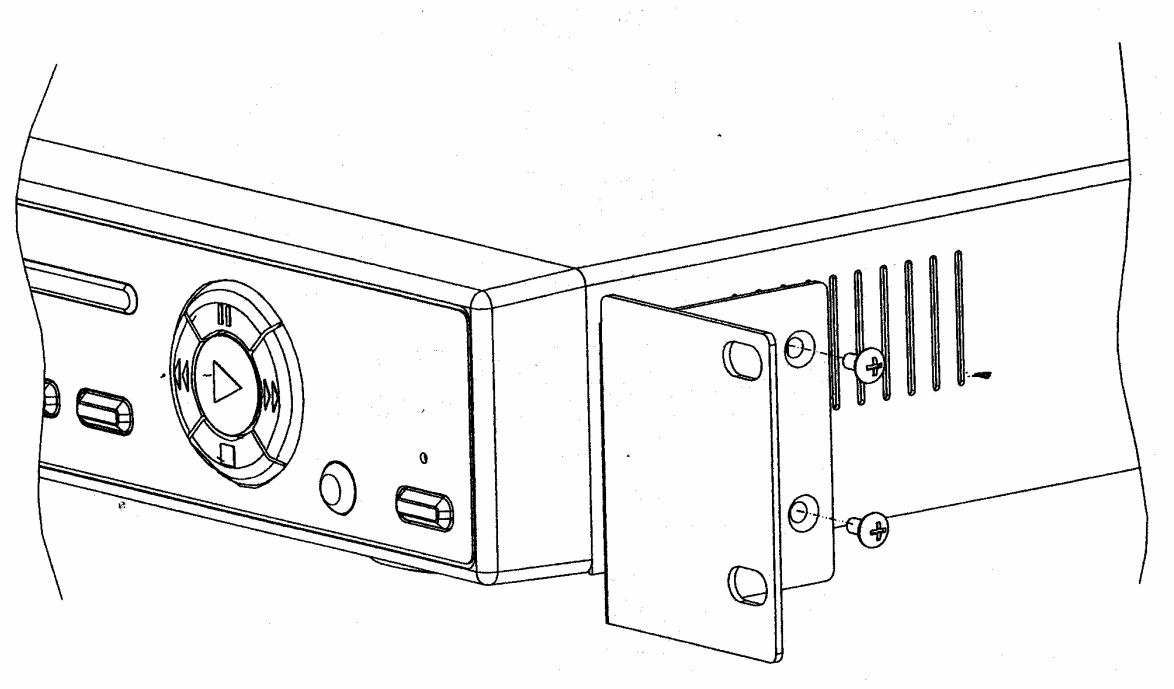

A keret felszerelése oldalnézetből

# **A FÜGGELÉK – A MEREVLEMEZ INSTALLÁLÁSA**

1. Az elülső panel leírása

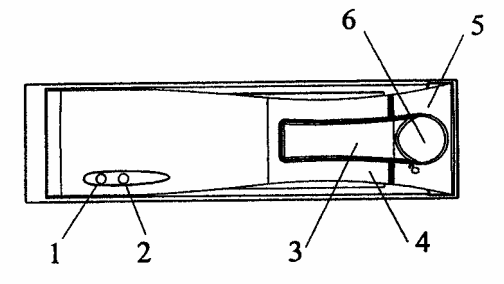

- 1. HDD belépés jelzés
- 2. Tápellátás jelzés
- 3. Aktív fül
- 4. Fül
- 5. Cserélhető keret
- 6. Billentyűzár
- 2. A funkciók beállítása és működésük
	- 2.1. Tápellátás jelző és a HDD bent létének jelzése Amikor a tápellátást bekapcsolja, a jelzés a következőket mutatja:

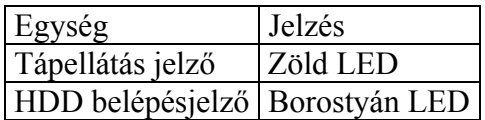

2.2. Billentyűzár

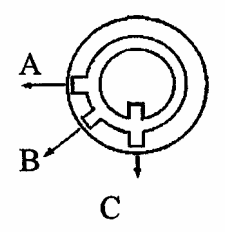

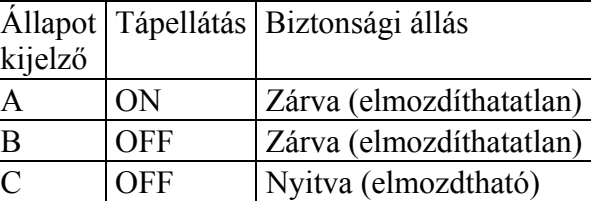

2.3. A merevlemez behelyezése a rack-be

#### **1-es lépés**

1-1. Húzza az aktív fogantyút kifelé, használja a miniatűr kulcsot és helyezze a kulcslyukba. Fordítsa el az óramutató járásával ellentétes irányban, majd a fogantyú automatikusan kilökődik a kihúzáshoz (1-es ábra).

1-2. Húzza ki a fogantyúnál a készülék testét a keretből (2-es ábra).

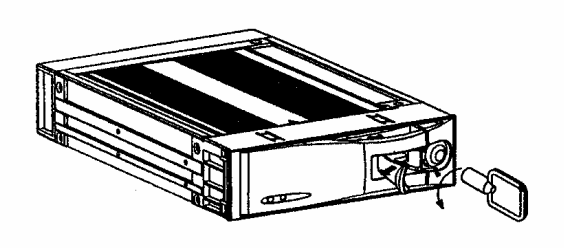

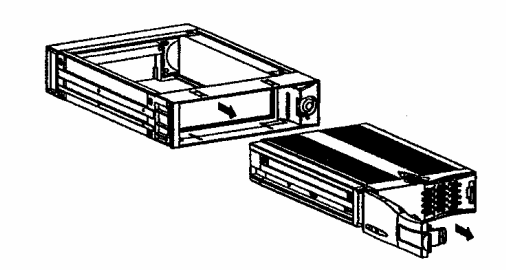

**1-es ábra 2-es ábra** 

### **2-es lépés**

2-1. Nyomja be a reteszt, hogy hátrafelé el tudja csúsztatni a fedelet és távolítsa el (3-as ábra).

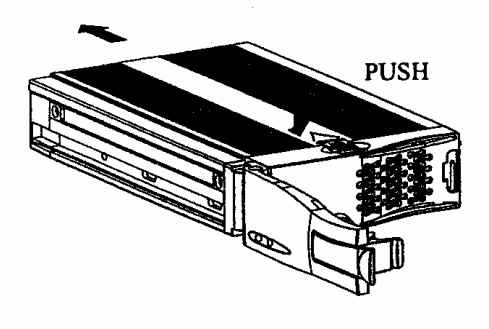

**3. ábra** 

### **3-as lépés**

3-1. Helyezze be a DC tápellátás kábelt és az IDE kábelt a HDD-be (4-es ábra).

3-2. Helyezze a HDD-t a keretbe, és rögzítse a négy 6#-32-es csavarokkal (5-ös ábra).

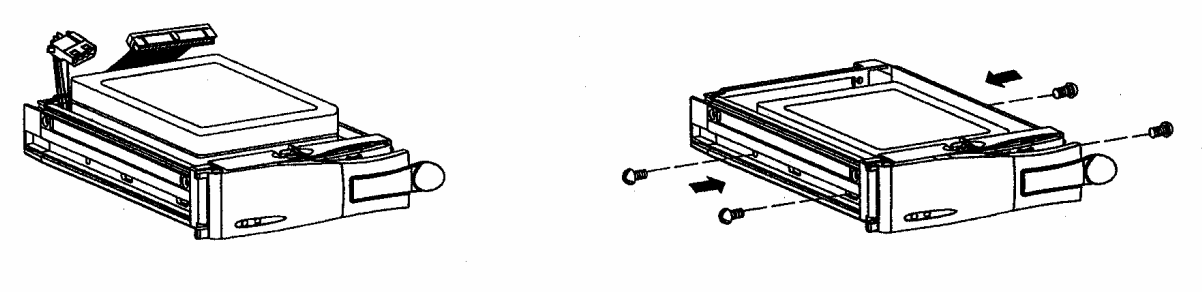

**4-es ábra 5-ös ábra** 

### **4-es lépés**

4-1. Csúsztassa vissza a fedelet a keretre és rögzítse (6-os ábra).

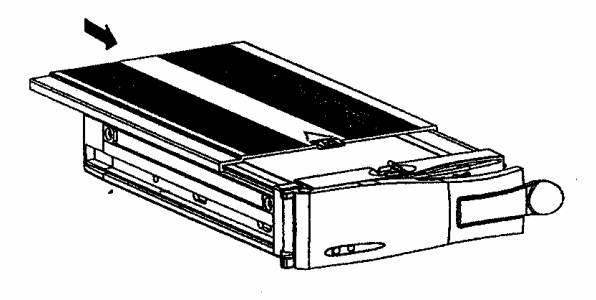

**6-os ábra** 

#### **5-ös lépés**

5-1. Csúsztassa vissza az egészet a keretbe (7-es ábra).

5-2. Nyomja be teljesen a keretbe (8-as ábra).

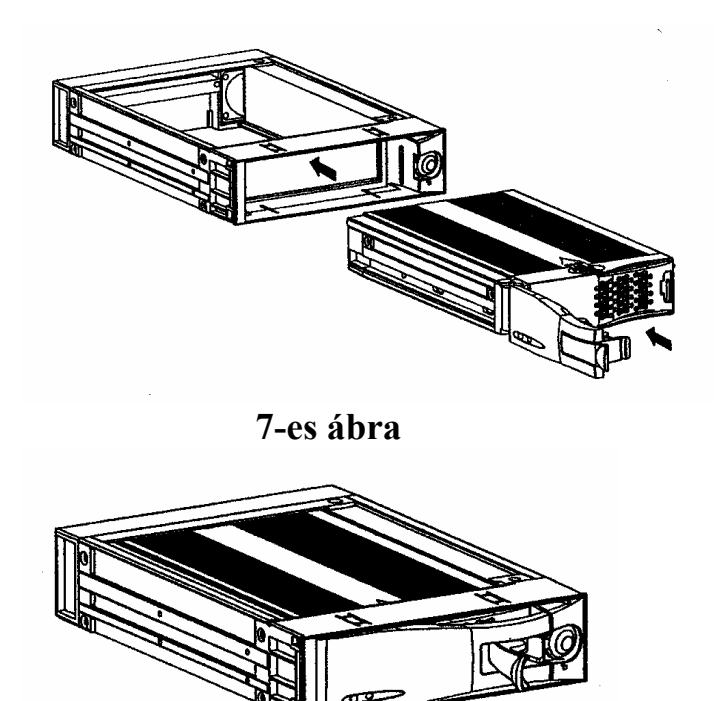

**8-as ábra** 

#### **6-os lépés**

6-1. Tegye a modult egy 5,25"-os félmagas bővítőtérbe. Helyezze be a DC tápkábelt és az IDE kábelt a felhasználó alaplapján található csatlakozókba, amelyek a cserélhető keret hátulján találhatóak. Majd rögzítse teljesen a modult az alaplaphoz az erre biztosított négy darab M3x6-os csavar segítségével (9-es ábra).

6-2. Nyomja vissza az aktív fogantyút és használja a kis méretű kulcsot és helyezze be a nyílásba, elfordítva a kulcsot az óramutató járásával megegyező irányban, a fogantyú biztosításához (Nézze meg a 2-2-es fejezetet.).

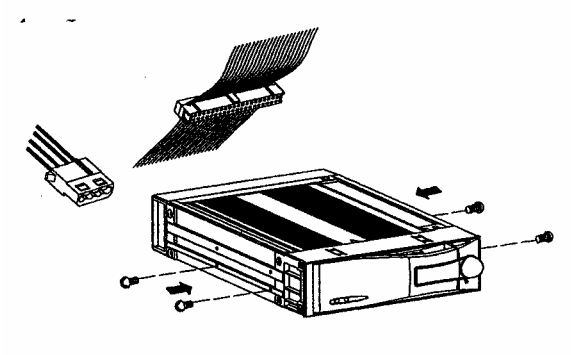

**9-es ábra** 

# **B FÜGGELÉK – HIBALEHETŐSÉGEK MEGOLDÁSA**

Előfordulhatnak olyan kis működési hibák, amelyek nem komolyak és könnyen ki lehet őket javítani. Az alábbi táblázatban néhány tipikus hibát és megoldásukat találja. Nézze meg őket, mielőtt a DVR telepítőjét hívja:

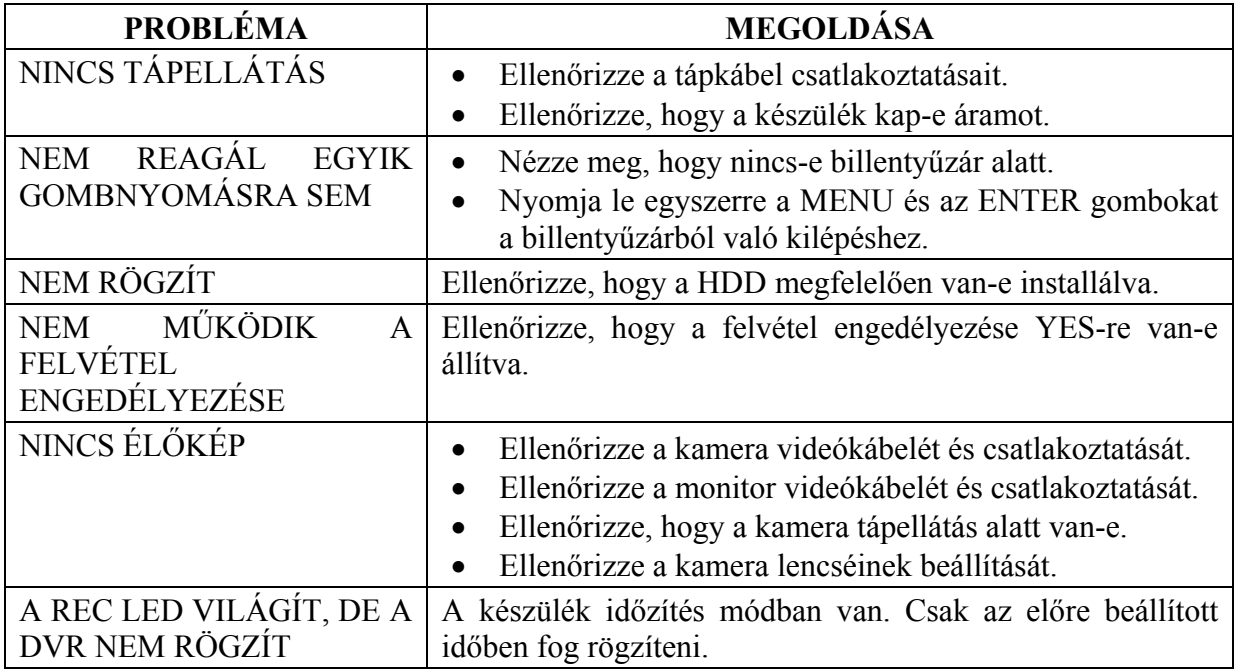

# **C FÜGGELÉK – KOMPATIBILIS MULTIPLEXER TÍPUSOK**

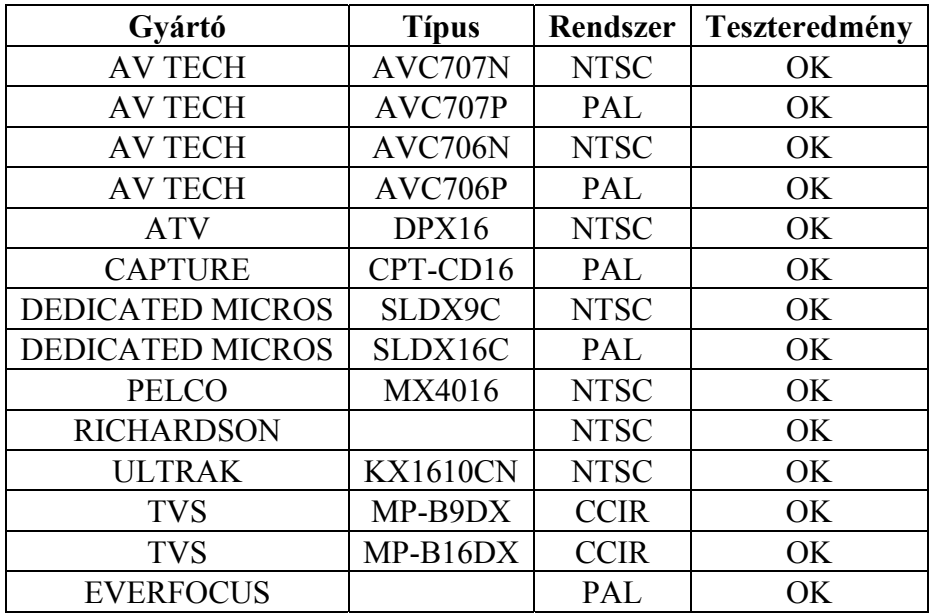

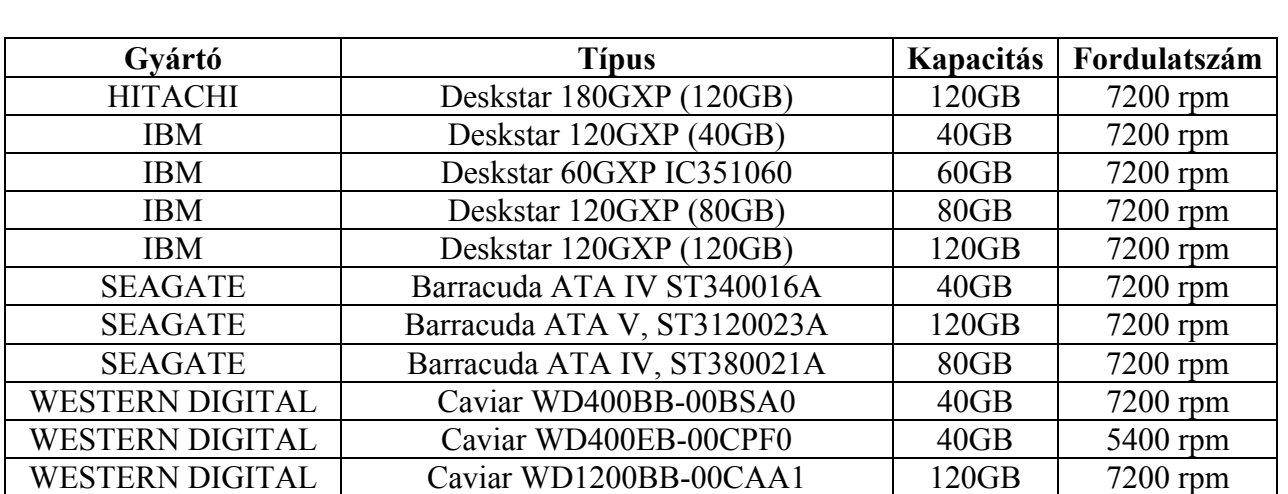

# **D FÜGGELÉK – KOMPATIBILIS MEREVLEMEZ TÍPUSOK**

1-es megjegyzés: a fenti gyártók ilyen típusú HDD-inek tesztelése során megállapítottuk, hogy kompatibilisek ezzel a készülékkel. Ne használjon olyan HDD-t, ami nincs rajta ezen a listán.

2-es megjegyzés: ajánljuk, hogy 7200-nál kisebb, vagy egyenlő fordulatszámot használjon. 3-as megjegyzés: várjon 60 másodpercet a tápfeszültség kikapcsolása után és csak akkor vegye ki a HDD-t a meghajtóból. Ez a művelet óvja a HDD-t és meghosszabbítja működési idejét.

# **SZÓTÁR**

**Áramfelvétel:** Az az áramerősség, amire egy elektronikus eszköznek a működése során stabil működéshez szüksége van, a tápegységek és az akkumulátorok méretezéséhez elengedhetetlen adat. A gyakorlatban kétféle áramfelvétellel számolunk, a nyugalmi és a riasztási áramfelvétellel.

**Multiplexer:** olyan elektronikus eszköz, amely sok kamera képet nagyon gyorsan, a másodperc tört része alatt tudja léptetni egymás után, majd ezt a jelet vissza tudja alakítani úgy, hogy nézhető csak egy adott kiválasztott kamera képe a sok közül. Általában ötvözi a léptetők és a képosztók tudását a kamera képeinek jelen időben való követéséhez.

**Quad:** olyan elektronikus eszköz, mely 4 kamera képét helyezi el egyszerre egymás mellett úgy, hogy minden kép két oldala érintkezik egy másik kép két oldalával.

**Riasztási idő:** az az időtartam, ameddig a vagyonvédelmi, tűzjelző stb. központ riasztási kimenetén feszültség mérhető vagy egy figyelmeztető jelzést adó egységben a beállított jelzési időtartam.

**Time lapse videomagnó**: olyan speciális videomagnó, mely akár 960 órányi videó felvételt is képes analóg módon rögzíteni egy hagyományos 120 perces szalagra. Minél hosszabb a rögzítési idő, annál nagyobbak a rögzített képkockák között eltelt idők.

**Videokamera:** Az objektív által alkotott képet elektronikus jelekké átalakító eszköz, néha mikrofonnal egybeépítve.

*A szakszerűtlen telepítésből és a nem rendeltetésszerű használatból eredő károkért a MASCO Kft. nem vállal felelősséget.*